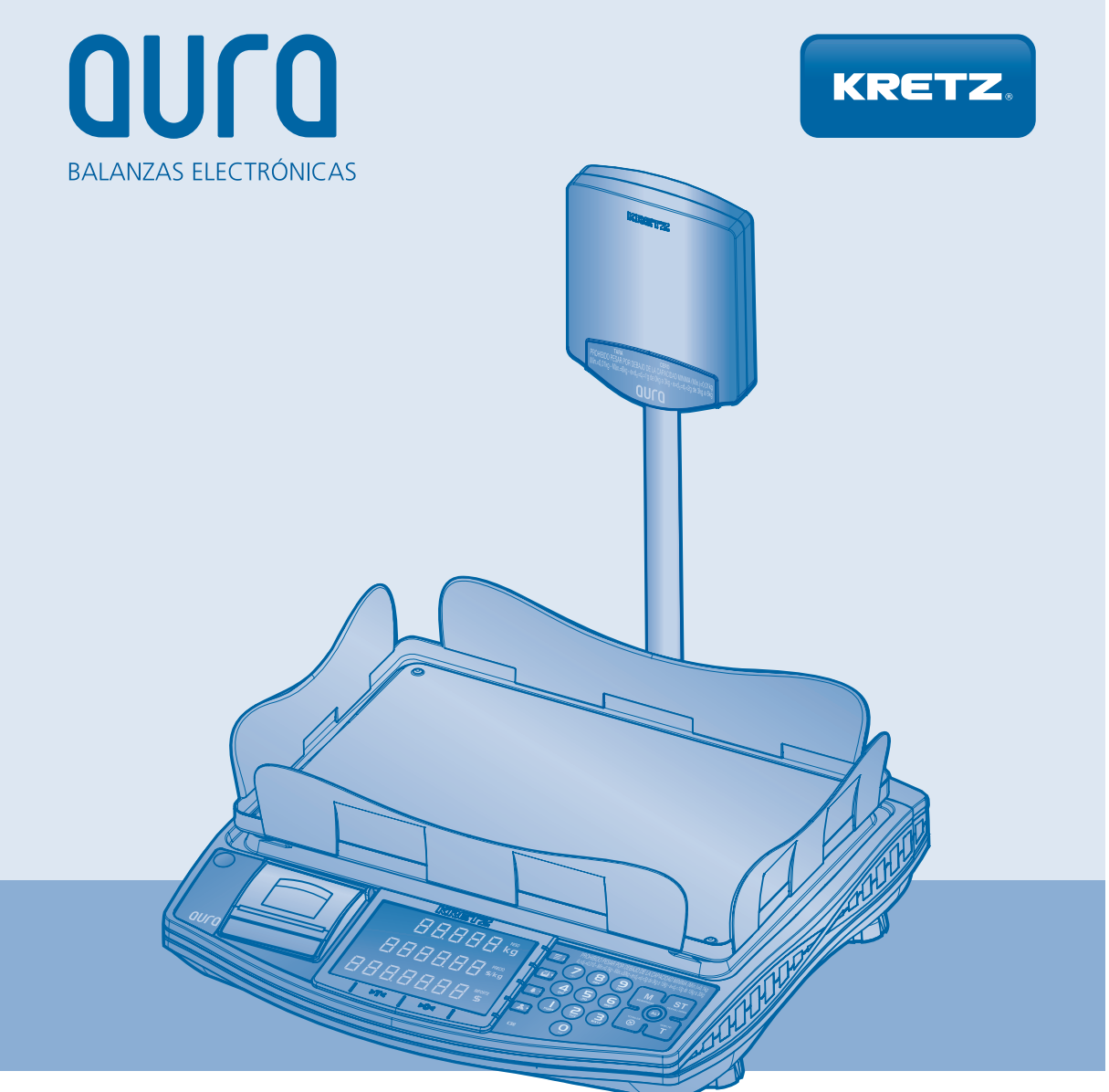

## **INSTRUCCIONES DE USO**

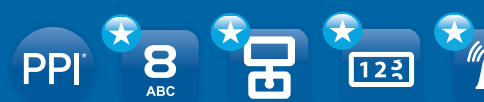

ALFANUMÉRICA VERIFICADORA CONTADORA **ALARMA POR PESO** 

**TÉRMICO** 

**SSS** 

**BYTES**<br>**MEMORIA** 

**DUAL ALIMENTACIÓN**  **SOFT USB ITEGRA CONEXIÓN** 

 $\bullet$ 

 $\blacksquare$ **RS232 CONEXIÓN** 

# Mantenimiento y Cuidado

1. Para asegurar el mejor rendimiento de este equipo, lea atentamente este manual y luego quárdelo en un lugar seguro para poder consultarlo en el futuro en caso de ser necesario.

2. Instale el equipo en un lugar bien ventilado, fresco, seco y limpio, alejado de la luz solar directa, fuentes de calor, vibración, polvo, humedad y/o frío.

3. Coloque el equipo lejos de otros aparatos eléctricos, motores o transformadores.

4. No exponga el equipo a cambios bruscos de temperaturas, del frío al calor, ni lo coloque en lugares muy húmedos, para impedir así que se forme condensación en su interior, lo que podría causar una descarga eléctrica, un incendio, daños en el equipo y/o lesiones a personas.

5. Evite instalar este equipo en un lugar donde puedan caerle encima objetos extraños o donde quede expuesto al goteo o a la salpicadura de líquidos. Encima de esta equipo no ponga:

» Objetos con fuego (velas por ejemplo), por que pueden causar un incendio, daños en el equipo y/o lesiones a las personas.

» Recipientes con líquidos, porque pueden caerse y derramar el líquido, causando descargas eléctricas al usuario y/o dañando el equipo.

6. No ponga la equipo al revés. Podría causarle daños.

7. No utilice una fuerza excesiva en las teclas y conectores.

8. Cuando desconecte el cable de la alimentación del toma de corriente, sujete la clavija y tire de ella, no tire del propio cable. 9. No limpie este equipo con disolventes químicos porque podría estropear el acabado. Utilice un paño limpio y seco para limpiar el equipo.

10. Utilice solamente la tensión especificada en este equipo. Utilizar el equipo con una tensión diferente a la especificada resulta peligroso y puede producir un incendio, daños en el equipo y/o lesiones a las personas. KRETZ no se hará responsable de ningún daño debido al uso de este equipo con una tensión diferente a la especificada.

11. Para impedir daños debidos a rayos, desconecte el cable de la alimentación de la toma de corriente durante una tormenta eléctrica

12. No intente modificar ni reparar este equipo. Póngase en contacto con el personal de servicio KRETZ calificado cuando necesite realizar alguna reparación. El gabinete no deberá abrirse nunca por ninguna razón.

13. Cuando no piense utilizar este equipo durante mucho tiempo (es decir, cuando se ausente por vacaciones, etc.) desconecte el cable de alimentación de la toma de corriente

14. Instale este equipo cerca de la toma de CA y donde se pueda alcanzar fácilmente la clavija de alimentación de CA. No utilice prolongaciones, ni utilice adaptadores que eliminen la toma de tierra.

15. Antes de trasladar este equipo, apáguelo con el interruptor ubicado en el lateral del equipo y luego desconecte la clavija de alimentación de CA de la toma de CA.

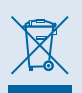

Este símbolo sigue la normativa de la UE 2002/96/EC Este símbolo significa que el equipamiento eléctrico y electrónico y sus residuos no deben desecharse junto con la basura doméstica. Le rogamos que haga caso de la normativa local y no deseche los productos viejos junto con la basura doméstica.

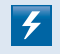

Este símbolo indica que la unidad contiene niveles de voltaje peligrosos que representan un riesgo de choques eléctricos.

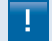

Este símbolo indica que la literatura que acompaña esta unidad contiene instrucciones importantes de funcionamiento y mantenimiento.

## **INDICE**

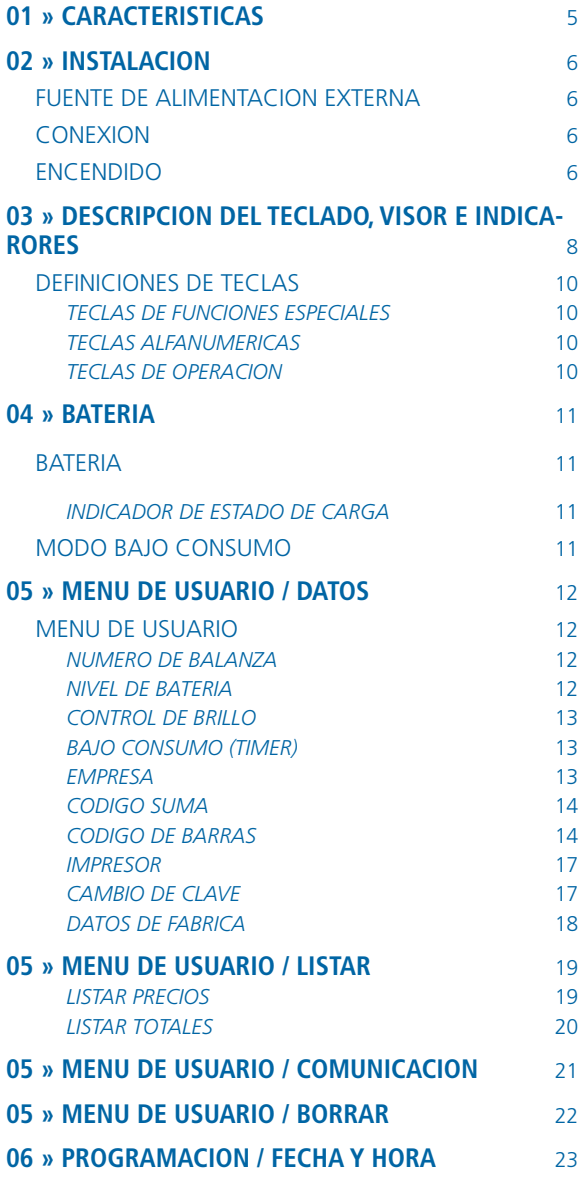

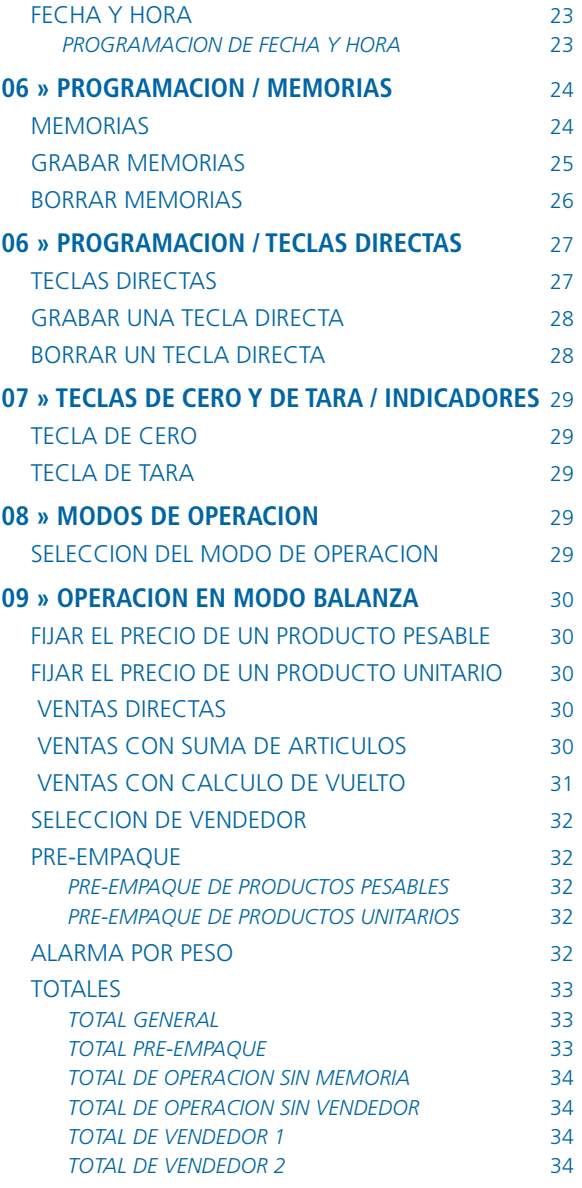

## **INDICE**

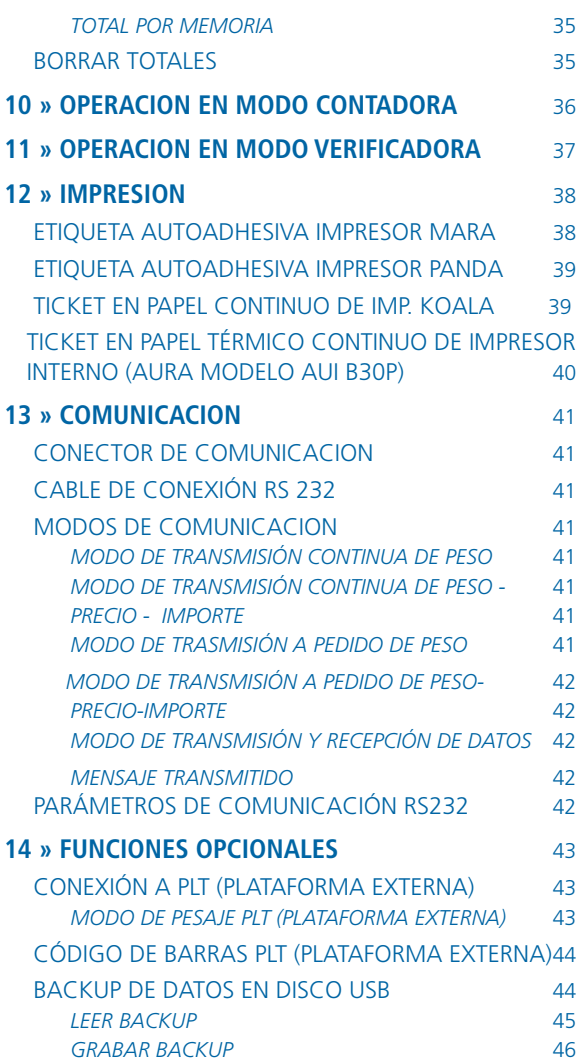

## 01 » CARACTERISTICAS

- 800 memorias programables para productos pesables y unitarios.
- 2 Vendedores.
- **Alfanumérica**
- Balanzas con teclas directas a memoria de artículos.
- • Balanzas con impresor incorporado, para emisión de tickets en papel térmico continuo, con código de barras.
- • Pesaje Multi-Intervalo, entre los rangos de 0 a 15kg y de 15 a 30kg.
- • Batería incorporada en todos los modelos, fácilmente accesible para el usuario.
- • Versiones con y sin Visor Elevado, que se adecuan eficientemente a su ámbito de trabajo.
- 3 Modos de funcionamiento: Balanza de Peso-Precio-Importe, Contadora y Verificadora.
- Alarma por peso.
- Fuente externa 15Vcc.
- Software iTegra, para gestionar el ABM de datos y configuración.
- • Filtro FEP (Filtro de Estabilidad de Pesaje) (\*)

(\*) **Todos los modelos de Aura incorporan un filtro electrónico automático que mantiene estabilizada la lectura de peso ante perturbaciones bruscas a las que pudiera quedar expuesta la balanza (vibraciones, corrientes de aire, etc.), sin alterar su sensibilidad.**

## 02 » INSTALACION

Coloque la balanza sobre una superficie nivelada, firme y libre de vibraciones. Evite los lugares con condiciones extremas de humedad y temperatura, al igual que las corrientes de aire que puedan dañar o alterar el correcto funcionamiento de su equipo.

## FUENTE DE ALIMENTACION EXTERNA

A continuación se indican las características de la fuente de alimentación externa para cada modelo de balanza AURA.

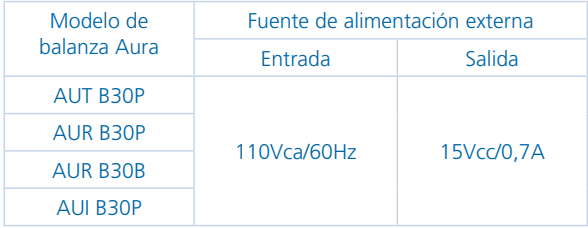

Especificaciones del conector PLUG del cable de salida:

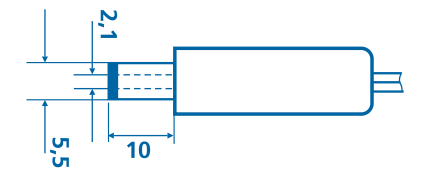

Dimensiones: 5,5 mm x 2,1 mm x 10 mm +/- 0,5 mm

Polaridad:

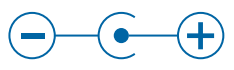

### **ADVERTENCIA!**

**Utilice siempre una fuente de alimentación externa de las características especificadas. La utilización de una fuente de alimentación de otras características puede producir un funcionamiento inadecuado de la balanza y dañar sus partes electrónicas.**

## CONEXION

Conecte la fuente de alimentación externa al conector JACK situado en la parte inferior trasera de la balanza.

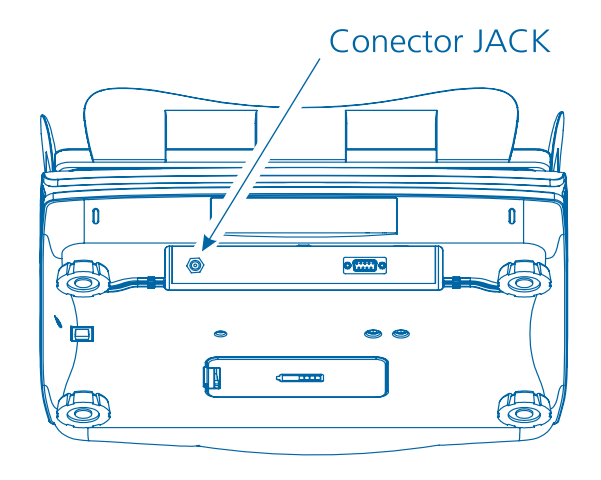

### ENCENDIDO

Antes de encender la balanza verifique que no haya colocada una carga sobre la bandeja y que este libre de rozamientos. Para encender por primera vez la balanza, accione el interruptor general ubicado en el lateral inferior derecho de la balanza. Siempre que la balanza permanezca conectada a la red eléctrica a través de la fuente de tensión externa, la batería interna recibe carga, independientemente de si haya accionado o no el interruptor general.

## 02 » INSTALACION

El visor se enciende mostrando el nombre AURA, aumentando progresivamente el nivel de brillo.

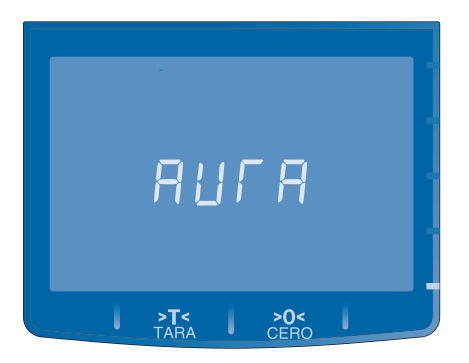

Cuando el visor alcanza el brillo máximo se encienden los dígitos de PESO, PRECIO e IMPORTE. Al encender el indicador >0< , la balanza queda lista para operar.

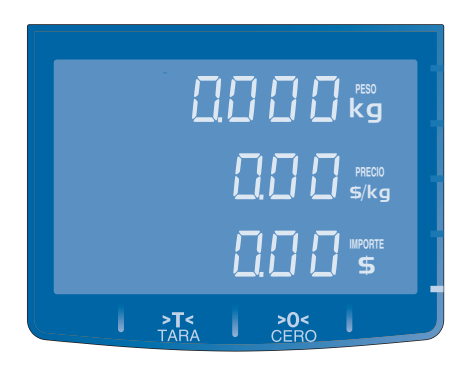

Cuando la balanza se apaga desde el interruptor general, los valores de Fecha y Hora no se actualizan automáticamente y deberá volver a cargarlos cuando encienda la balanza. La balanza posee un modo de apagado Stand By. Este modo permite apagar la balanza y mantener actualizas la Fecha y la .<br>Hora.

Para APAGAR la balanza en modo Stand By accione la tecla >0< ubicada debajo del visor central del operador, manteniéndola pulsada durante unos segundos. Para encender la balanza desde el modo Stand By mantenga pulsada unos segundos la misma tecla.

## 03 » DESCRIPCION DEL TECLADO, VISOR E INDICARORES

Las características del teclado de AURA lo ayudan a obtener el máximo provecho de la balanza. A continuación se detalla el funcionamiento de las teclas y las distintas funcionalidades que adopta según la operatoria que esté realizando. Los visores de alto brillo permiten una clara interpretación de la información al operador y cliente.

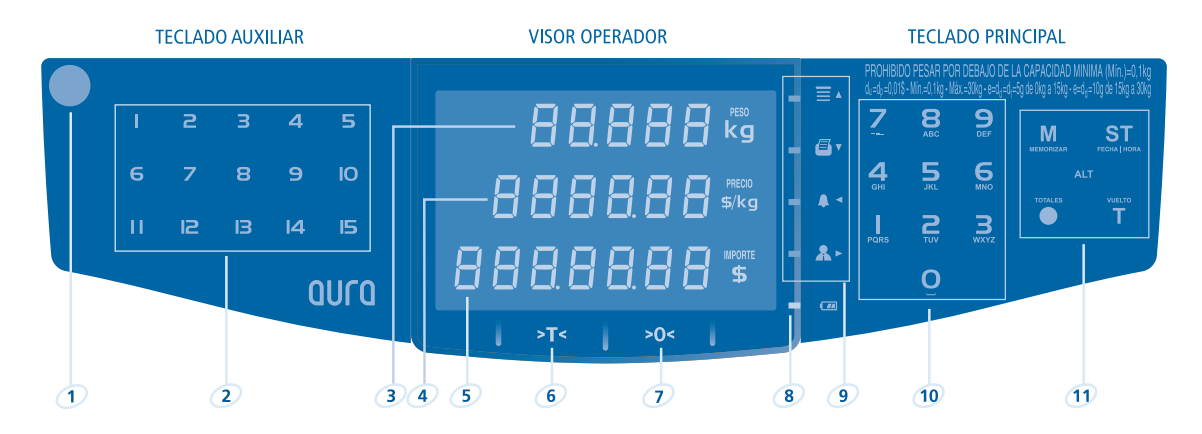

- 1. Indicador de nivel
- 2. Teclas directas a memorias (Disponible en mod. AUT B30P)
- 3. Visor de Peso
- 4. Visor de Precio
- 5. Visor de Importe
- 6. Tecla de TARA / Indicador de TARA
- 7. Tecla de CERO / Indicador de CERO
- 8. Indicador de estado de batería
- 9. Teclas de funciones especiales
- 10. Teclas alfanuméricas
- 11. Teclas de operación

## 03 » DESCRIPCION DEL TECLADO, VISOR E INDICARORES

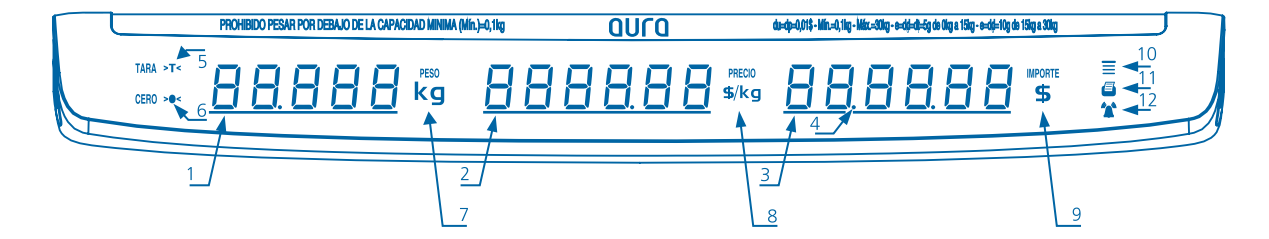

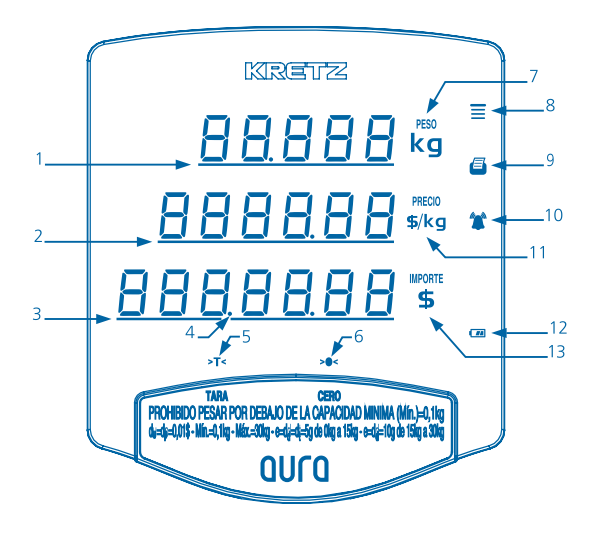

1. Indicador de peso: máximo 5 dígitos con punto decimal para valores positivos

Con Tara activada y peso inferior al valor de Tara: signo negativo y máximo 4 dígitos con punto decimal

- 2. Indicador de precio: máximo 6 dígitos y punto decimal
- 3. Indicador de importe: máximo 7 dígitos y punto decimal
- 4. Punto activo para indicación de fecha<br>5. Indicador de tara
- 5. Indicador de tara
- 6. Indicador de cero
- 7. Indicador de unidad de peso (kg).
- 8. Indicador de función especial activada
- 9. Indicador de pre-empaque
- 10. Indicador de alarma por peso
- 11. Indicador de unidad de precio por kilogramo (\$/kg)
- 12. Indicador de nivel de batería
- 13. Indicador de unidad de moneda de importe (\$)

# 03 » DESCRIPCION DEL TECLADO, VISOR E INDICARORES

### DEFINICIONES DE TECLAS

Las teclas especiales permiten un ingreso rápido a funciones específicas como por ejemplo: Pre-Empaque, Alarma de peso o Ingreso de Nro de Vendedor.

Cuando se ingresa a un menú de opciones, las teclas de funciones especiales permiten recorrer y seleccionar los diferentes ítems de un menú. El esquema siguiente describe la doble funcionalidad de las teclas especiales.

### TECLAS DE FUNCIONES ESPECIALES

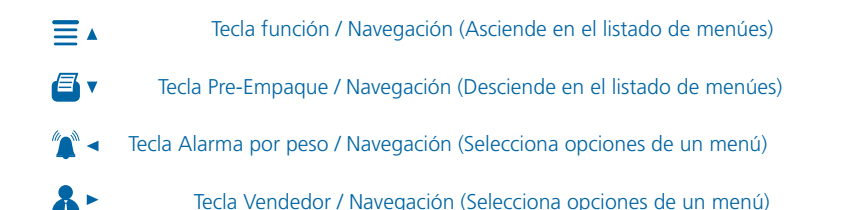

### TECLAS ALFANUMERICAS

Permiten el ingreso de datos numéricos. Activan su característica alfanumérica sólo cuando se requiere ingreso de texto, por ejemplo: Al ingresar el NOMBRE de un Artículo en memoria.

### TECLAS DE OPERACION

Permite realizar funciones en la operación normal de la balanza por ejemplo: Sumar artículo ó Totalizar una venta. Estas teclas en combinación con la tecla ALT, permiten acceder a una función alternativa (ó 2da función) en cada tecla de operación, por ejemplo: función de Cálculo de Vuelto, cargar la Fecha y Hora de la balanza ó Almacenar un Artículo en Memoria. Para acceder a la función alternativa, mantenga pulsada la tecla ALT y simultáneamente pulse una de las teclas de operación.

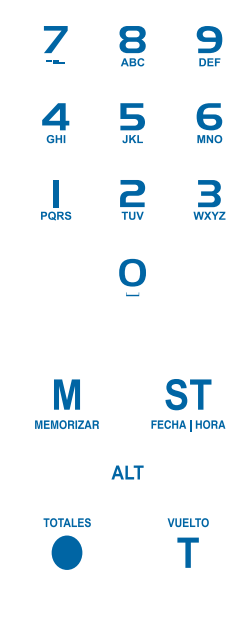

## 04 » BATERIA

La balanza viene provista con una batería interna de 6V/4Ah que provee aproximadamente 16 horas de autonomía, dependiendo del uso. Esta característica permite operar la balanza en lugares que no disponen de una conexión a la red eléctrica o en caso de corte del suministro eléctrico.

La batería esta ubicada dentro de un receptáculo, en la parte inferior de la balanza.

Una vez que la batería se descargó a su nivel mínimo, la balanza se apaga automáticamente.

Para recargar la batería, conecte la fuente de tensión externa a la balanza y enchúfela a la red eléctrica.

El proceso de carga se realiza aproximadamente en 8 hs y una vez finalizado se interrumpe de forma automática para preservar la batería.

## BATERIA MODO BAJO CONSUMO

La balanza incorpora un modo de funcionamiento de BAJO CONSUMO programable, el mismo se activa automáticamente cuando permanece sin operar durante un tiempo determinado. Cuando se activa el modo de bajo consumo se reduce el nivel de luminosidad de los visores. Al operar nuevamente (pesar o digitar una tecla), la balanza desactiva automáticamente el modo de bajo consumo y los visores retornan al nivel de luminosidad normal. Esta funcionalidad le permite prolongar las horas de autonomía de la batería interna.

## INDICADOR DE ESTADO DE CARGA

Indica el nivel de carga de la batería interna de la balanza. La tabla siguiente describe los estados del indicador:

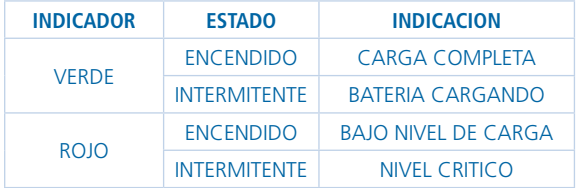

### MENU DE USUARIO

Para ingresar al menú de usuario mantenga pulsada la tecla ALT y simultáneamente pulse la tecla  $\equiv$  4. La balanza solicitará el ingreso de una de clave de acceso de 5 dígitos. La clave predeterminada de fabrica es "99999". Pulse la tecla  $\mathsf{M}$ ; el visor mostrará "DATOS" Para salir d el menú pulse la tecla <sup>8</sup>.

### NUMERO DE BALANZA

Esta opción permite asignar un número de identificación a la balanza. El rango permitido es: 1 a 99. Para cambiar el número de balanza, ingrese al menú "DATOS" como se indica arriba, presione la tecla  $\mathbf{M}$ ; aparecerá la opción "n\_bal=". Ingrese el número de balanza y pulse la tecla  $\mathbf M$  para confirmar el cambio.

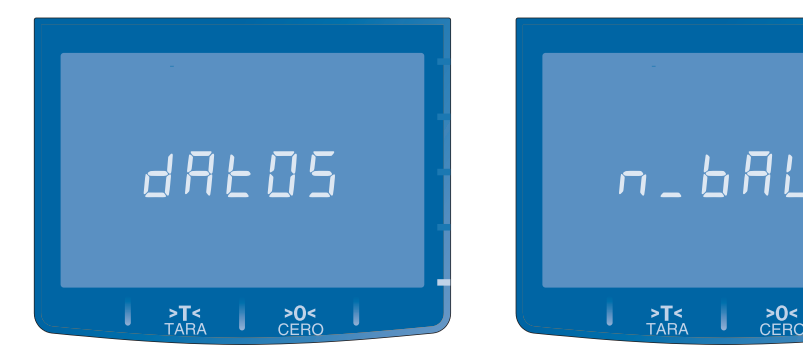

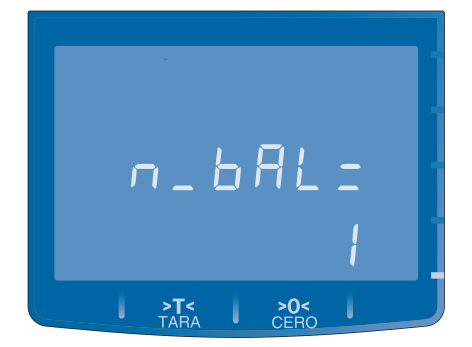

## NIVEL DE BATERIA

Muestra el nivel de carga de la batería. Permite visualizar el valor gráficamente en forma de barras horizontales ó en forma porcentual (%).

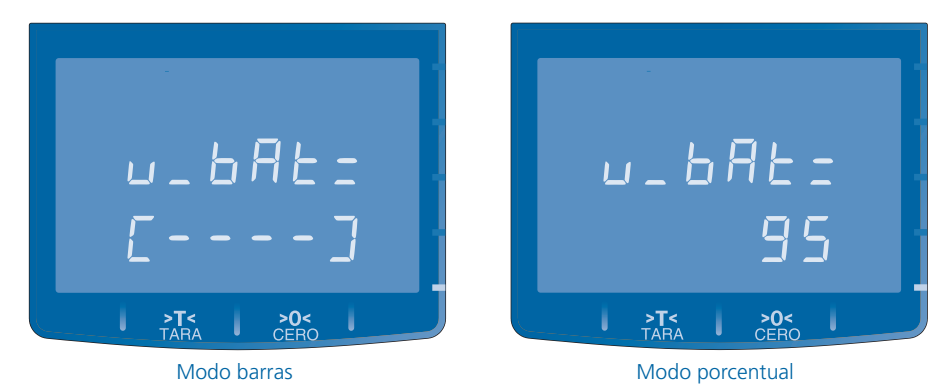

Para alternar entre los dos modos de visualización, pulse las teclas  $^{\prime\prime}$  +  $\cdot$  +

Para avan- zar al próximo ítem del menú, pulse la tecla  $E_{\rm V}$ 

## CONTROL DE BRILLO

Permite variar la intensidad luminosa del visor y leds indicadores. Los valores permitidos son: 25%, 50%, 75% y 100%.

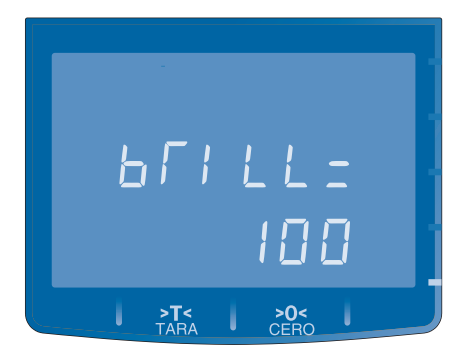

Para modificar el nivel de brillo pulse las teclas  $\mathbb{A}$   $\rightarrow$   $\mathbb{A}$   $\rightarrow$  , el visor instantáneamente incrementará o disminuirá el brillo a modo de previsualización.

Para confirmar el nivel de brillo seleccionado, pulse la tecla  $\mathsf{M}$ Para avanzar al próximo ítem del menú, pulse la tecla  $\blacksquare$ 

## BAJO CONSUMO (TIMER)

Permite programar el tiempo transcurrido antes de que la balanza active el modo de bajo consumo. Modos de bajo consumo:

El visor de la balanza muestras las siguientes opciones:

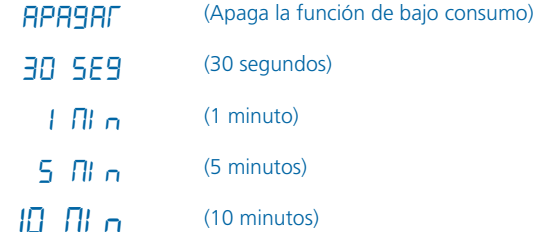

Para seleccionar el tiempo de bajo consumo, pulse las teclas  $\mathbf{A}$   $\cdot$  para visualizar las diferentes opciones.

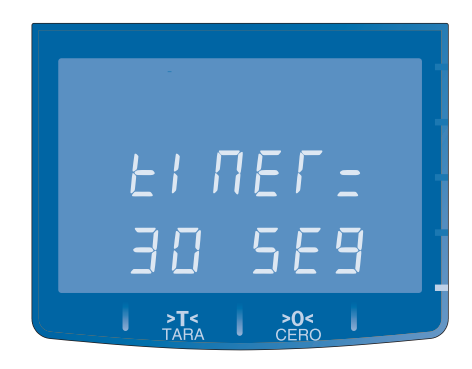

Para confirmar el cambio pulse la tecla  $\mathbf M$ Para avanzar al próximo ítem del menú, pulse la tecla  $\blacksquare$   $\blacktriangledown$ .

### EMPRESA

Permite programar el NOMBRE y la DIRECCIÓN de la empresa o comercio. Estos datos aparecen impresos en las líneas 1 y 2, respectivamente, en el encabezado de etiquetas y pie de tickets.

• Para programar los datos de la empresa, pulse la tecla  $\hat{\mathbb{A}}$ para seleccionar la opción "SI".

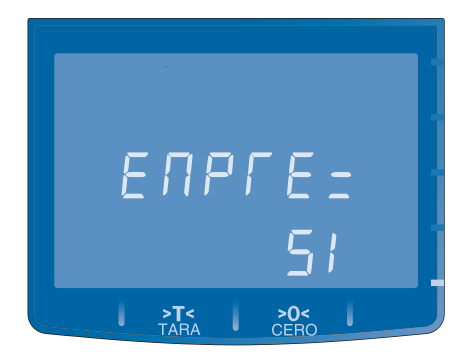

Para confirmar pulse la tecla  $\mathbf{M}$ . El visor muestra "NOMB=".

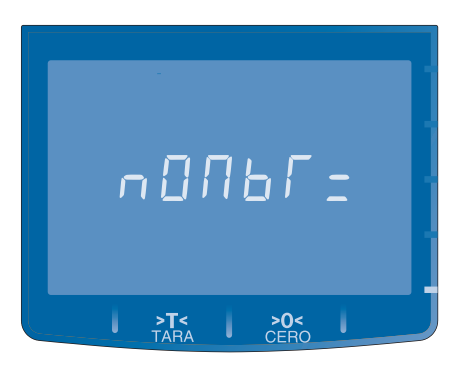

- Ingrese hasta 25 caracteres. Pulse las teclas alfanuméricas  $\overline{Q}$  a  $\overline{a}$  para editar el texto.
- Para confirmar el cambio pulse la tecla  $\mathsf{M}$ .
- Para mover el cursor sobre el texto pulse las teclas  $\mathbb{Z}$  < .
- Para borrar un carácter ingresado pulse la tecla l.
- Para borrar todo el texto pulse la tecla  $\otimes$
- Para confirmar el texto ingresado pulse la tecla  $\mathbf{M}$ .
- $F$ l visor muestra "DIR $FC =$ "

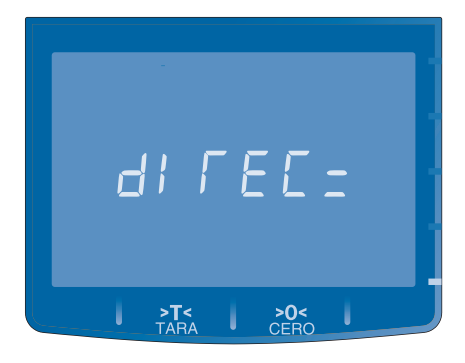

- Repita los pasos 3 a 7 para ingresar el texto.
- Para confirmar el texto ingresado pulse la tecla  $\mathsf{M}$ .
- Para avanzar al próximo ítem del menú, pulse la tecla  $\blacksquare$

### CODIGO SUMA

El código suma es un número de 5 dígitos que representa una suma de varios artículos en el código de barras. Al momento de escanear el código de barras en el punto de ventas, a través del código de suma el sistema puede reconocer que el importe asociado al código de barras representa una suma de varios artículos.

El código de suma no debe coincidir con ningún código de artículo existente.

• Para ingresar el código suma pulse las teclas numéricas  $\mathbf Q$  $a^9$ 

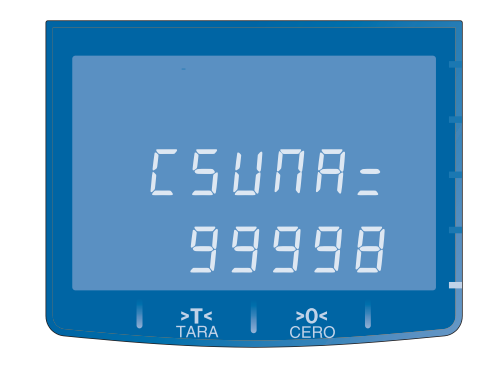

- Para confirmar pulse la tecla  $M$
- Para avanzar al próximo ítem del menú, pulse la tecla  $\blacksquare$

## CODIGO DE BARRAS

Se recomienda que antes de programar el código de barras se asesore por un técnico-fiscal ó programador de sistemas de punto de ventas.

El tipo de código de barras que utiliza la balanza es EAN-13. Se compone de los campos Dígitos Iniciales, Código del Producto, Importe o Peso/Unidades del Producto y el Dígito de Control.

La figura siguiente muestra un ejemplo de un código de barras EAN-13 con formato 2-5-5 (2 dígitos de inicio, 5 dígitos de código de producto y 5 dígitos de importe).

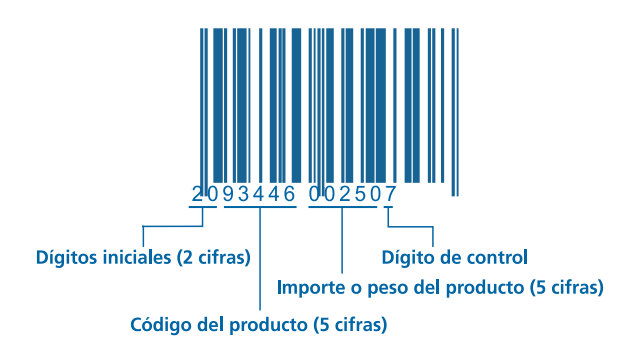

Para programar el código de barras, pulse la tecla <sup>1</sup> seleccionar la opción "SI".

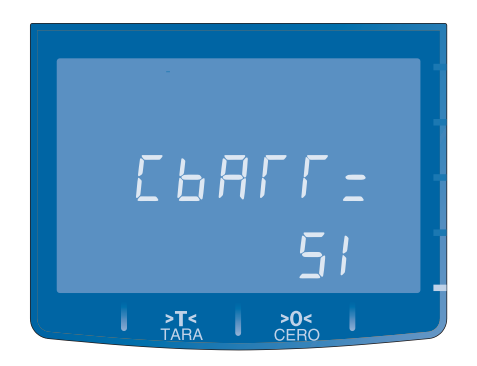

Para confirmar pulse la tecla  $\mathbf{M}$ .

El visor muestra "FORM=":

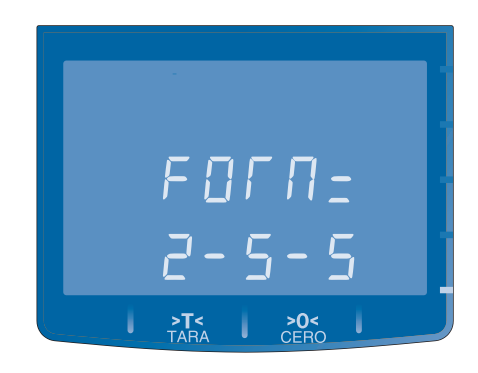

Esta opción permite definir el formato del código de barras. Para seleccionar un formato pulse las teclas  $\mathbb{A}$  .

Formatos aceptados por la balanza:

1-4-7 / 1-5-6 / 1-6-5 / 2-3-7 / 2-4-6 / 2-5-5 / PERSONALIZ. / NO

En todos los casos el código de formato esta comprendido por 3 números separados por un guión.

El primer número (representado de derecha a izquierda) indica la cantidad de dígitos de inicio correspondiente al tipo de producto (pesable o unitario).

El segundo número indica la cantidad de dígitos del código del producto.

El tercer dígito indica la cantidad de dígitos para el peso/unidades ó el importe, según la configuración.

El formato "PERZONALIZADO", adopta el formato de código de barras definido a través del software de gestión iTegra.

La opción "NO" permite deshabilitar la impresión de código de barras.

A continuación de detalla el formato personalizado del código de barras, definido en fábrica:

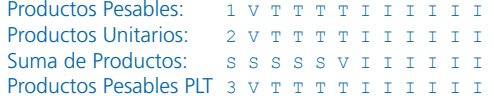

Referencias:

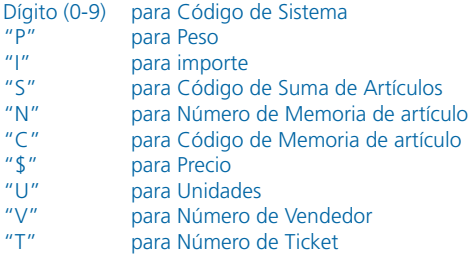

Para confirmar el formato seleccionado pulse la tecla  $\mathsf M$ 

El visor muestra "Ini\_P=":

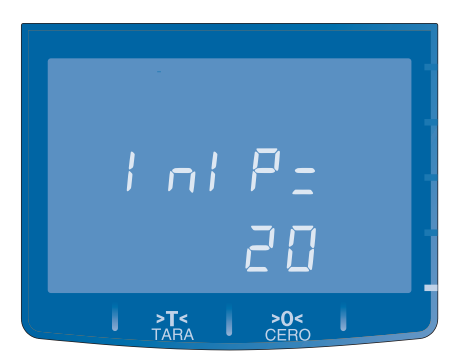

Este ítem permite ingresar el Código de Inicio para representar los productos Pesables.

Para ingresar el código pulse las teclas numéricas  $\mathbf{Q}$  a  $\mathbf{Q}$ . El visor muestra "PESO =":

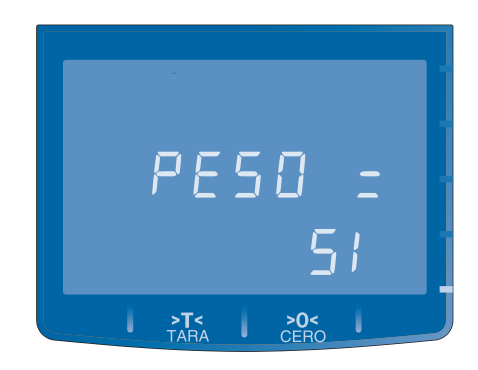

Este ítem permite definir si se mostrará el Peso ó el Importe en el código de barras.

Para seleccionar "SI" ó"NO" pulse las teclas  $^{\bullet}$  + **A** Para confirmar la opción seleccionada pulse la tecla  $M$ . El visor muestra "Ini\_U=":

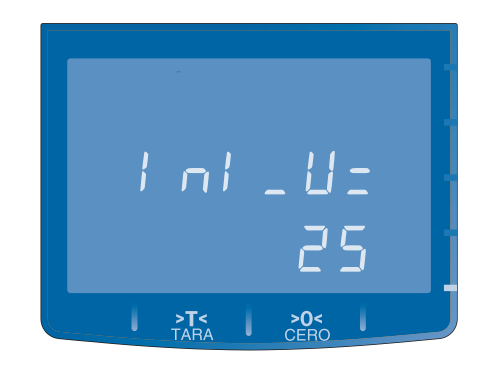

Este ítem permite ingresar el Código de Inicio para representar los productos Unitarios ó no pesables.

Para ingresar el código pulse las teclas numéricas  $\mathbf{Q}$  a  $\mathbf{Q}$ . El visor muestra "Unid =":

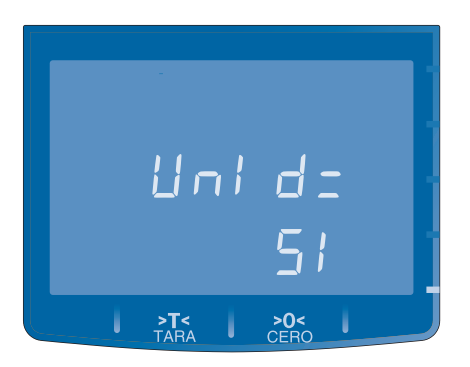

Este ítem permite definir si se mostrarán las Unidades ó el Importe en el código de barras.

Para seleccionar "SI" ó "NO" pulse las teclas  $\mathbb{A}$  . Para confirmar la opción seleccionada pulse la tecla  $\mathsf{M}$ .

### IMPRESOR

La balanza posee conexión con impresores de etiquetas y tickets marca Kretz. Este ítem permite configurar el modelo de impresor conectado a la balanza.

Las opciones de impresor que permite la balanza son las siguientes:

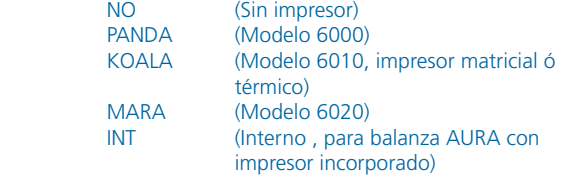

Para seleccionar un modelo de impresor pulse las teclas  $\hat{A}$  <

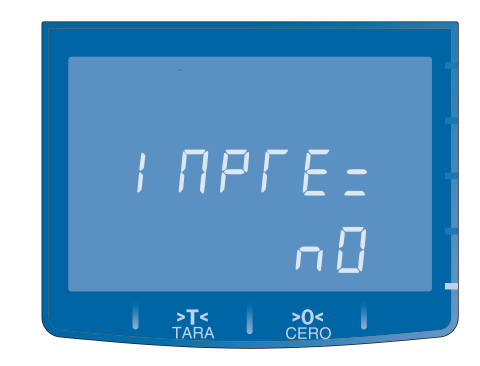

Para confirmar la opción seleccionada pulse la tecla  $\mathsf{M}$  .

## CAMBIO DE CLAVE

Permite cambiar la clave de acceso al menú de usuario. La clave debe ser de 5 dígitos, en el rango de números desde 10000 hasta 99999. (La balanza sale de fábrica con la clave 99999). Para cambiar la clave pulse la teclas numéricas  $\mathbf{Q}$  a  $\mathbf{Z}$  para ingresar el nuevo número.

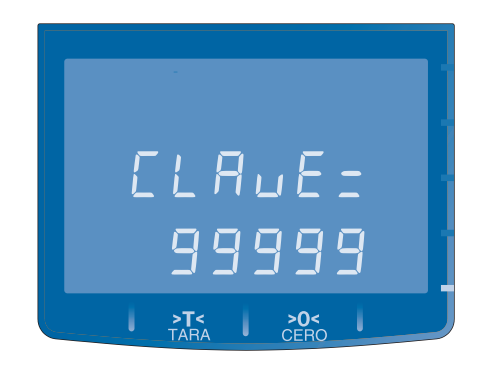

Para confirmar la opción seleccionada pulse la tecla  $\mathsf{M}$ .

## DATOS DE FABRICA

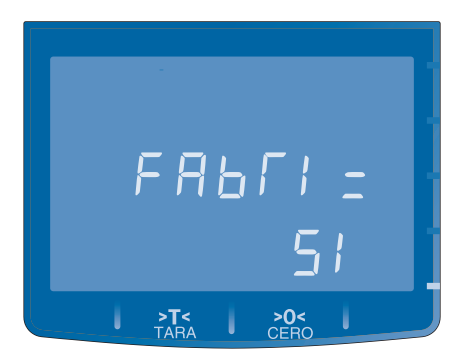

Esta opción le permite reestablecer la configuración de fábrica de la balanza.

Para seleccionar "SI" ó "NO" pulse las teclas  $\mathbf{A}$  . Para confirmar la opción seleccionada pulse la tecla  $\blacksquare$ . **Las memorias 1, 2 y 3 salen programadas de fábrica con datos de fantasía que deberán ser borrados al cargar datos reales de los productos.**

## 05 » MENU DE USUARIO / LISTAR

Esta opción del menú permite imprimir listados de Precios por artículo en memoria o de Totales de Peso/Unidad e importe por artículo. Para utilizar esta funcionalidad debe conectar un impresor a la balanza y seleccionar el modelo de impresor utilizado, desde el menú DATOS|Impresor.

### LISTAR PRECIOS

Permite imprimir la lista de precios por memoria (o artículo). Para emitir un listado de precios desde la balanza, ingrese al menú "LISTAR", seleccione la opción "PRECI=" y pulse la tecla  $M$ .

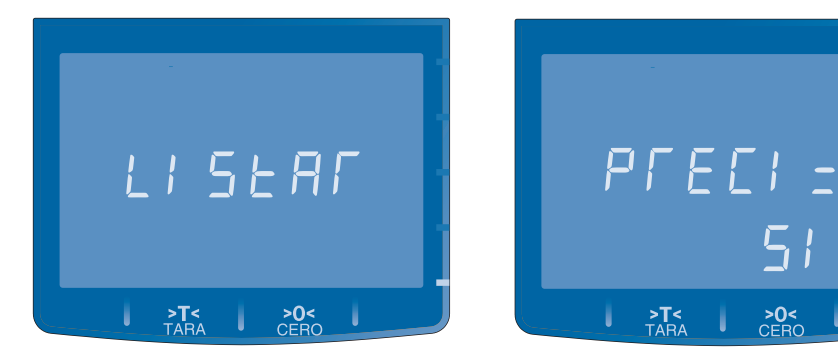

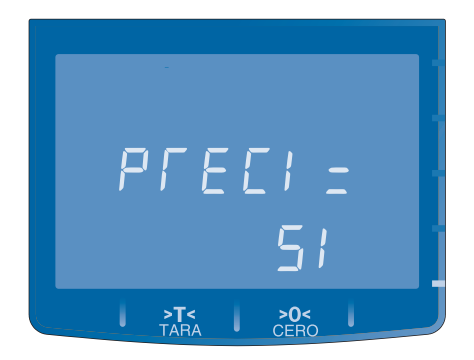

Para seleccionar "SI" ó "NO" pulse las teclas  $A \rightarrow A$ Para confirmar la opción seleccionada pulse la tecla  $\mathsf{M}$ .

El visor muestra "DESDE="

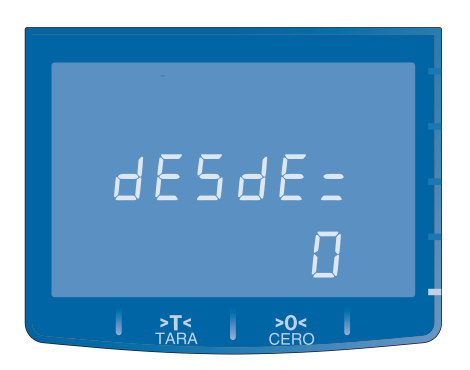

## 05 » MENU DE USUARIO / LISTAR

Ingrese el número de artículo desde donde comenzar a listar y pulse la tecla  $M$ .

Ingrese "0" para comenzar a listar desde el artículo 1 en memoria.

El visor muestra "HASTA="

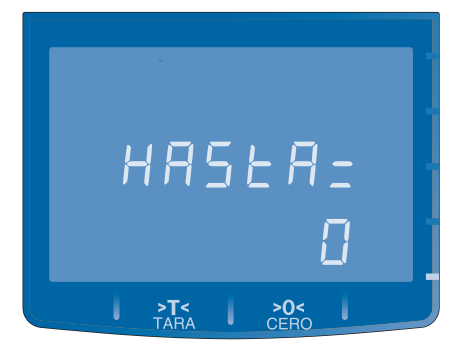

Ingrese el número de artículo hasta donde listar y pulse la tecla  $\mathbf{M}$ 

Ingrese "0" para listar hasta el último artículo en memoria. El visor muestra "ESPERE" y un número que se incrementa automáticamente indicando el número de artículo listado

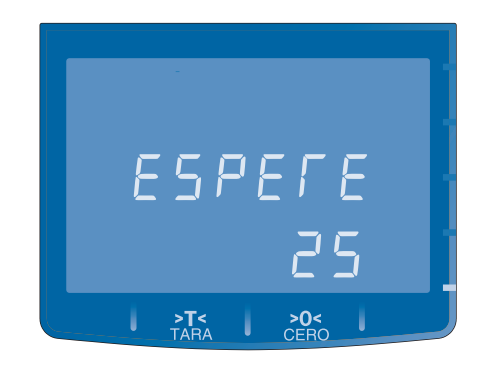

### LISTAR TOTALES

Permite imprimir una lista de TOTALES de PESO/UNIDADES e IMPORTE por memoria (o artículo). Para emitir un listado de totales desde la balanza, ingrese al menú "LISTAR", seleccione la opción "TOTAL=" y pulse la tecla  $\blacksquare$ .

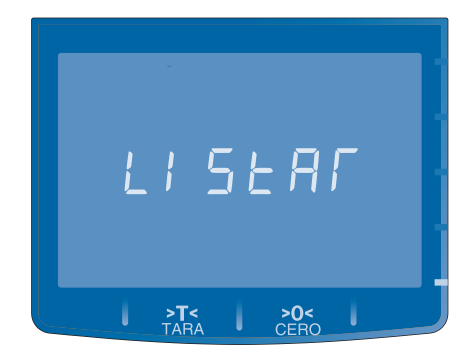

Ingrese el número de artículo desde donde comenzar a listar y pulse la tecla  $M$ .

Ingrese "0" para comenzar a listar desde el artículo 1 en memoria.

El visor mostrará "HASTA="

Ingrese el número de artículo hasta donde listar y pulse la tecla  $\mathbf M$ 

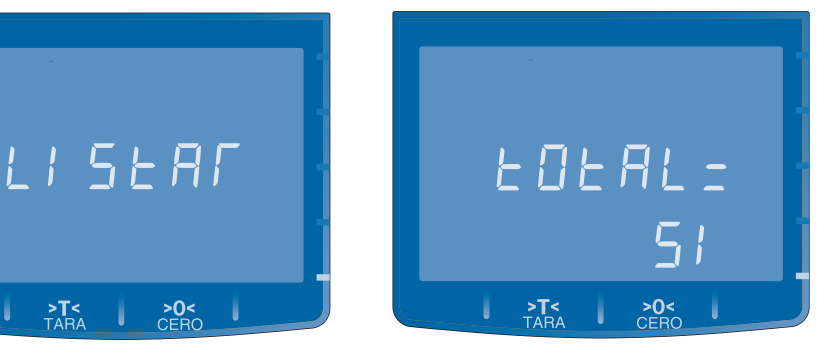

Ingrese "0" para listar hasta el último artículo en memoria. El visor muestra "ESPERE" y un número que se incrementa automáticamente indicando el número de artículo listado

.

## 05 » MENU DE USUARIO / COMUNICACION

La balanza permite configurar 5 MODOS de comunicación y según el modelo 1 ó 2 PUERTOS de comunicación.

Modos de Comunicación:

- Continua de Peso
- Continua de Peso, Precio e Importe
- A pedido de Peso
- A pedido de Peso, Precio e Importe
- Datos

Puertos de comunicación (según modelo)

- RS-232
- • USB

Para seleccionar el modo y puerto de comunicación ingrese al menú "COMUNI", seleccione la opción "MODO =" y pulse la tecla  $\bf{M}$ .

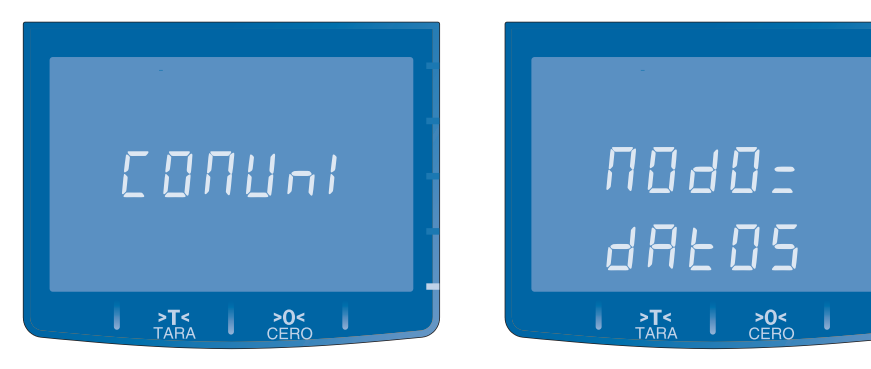

Para seleccionar el modo de comunicación pulse las teclas  $^* \rightarrow \bullet$ . Para confirmar la opción seleccionada pulse la tecla  $\mathsf{M}$ . El visor muestra "PUERT=".

Para seleccionar el puerto de comuni-<br>cación pulse las teclas  $\bullet \bullet \bullet$ . cación pulse las teclas  $A \cdot A$ Para confirmar la opción seleccionada pulse la tecla **M**.

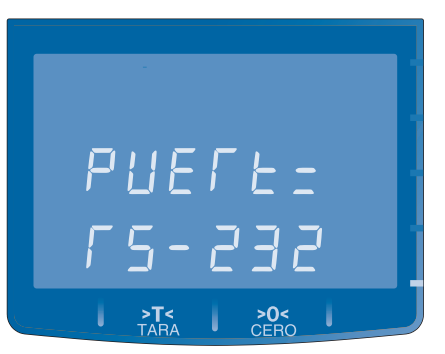

## 05 » MENU DE USUARIO / BORRAR

Permite borrar todos los datos de memorias de artículos, número de ticket impresos y teclas directas (en balanza AURA modelo AUT B30P).

Para realizar un borrado ingrese al menú "BORRAR" y pulse la tecla  $\blacksquare$ .

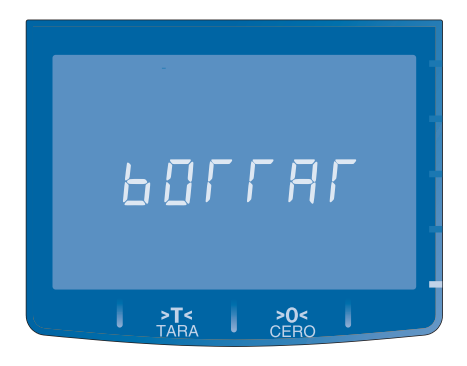

Para seleccionar una opción de borrado pulse las teclas  $\blacksquare \blacktriangleright \equiv \blacktriangle$ .

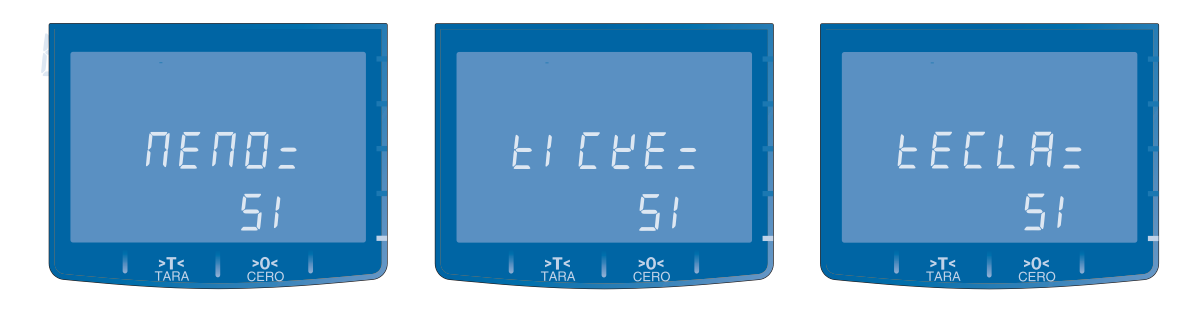

Para seleccionar "SI" ó "NO" pulse las teclas  $\mathbf{A}$  . Para confirmar la opción seleccionada pulse la tecla  $\blacksquare$ .

## 06 » PROGRAMACION / FECHA Y HORA

### FECHA Y HORA

La fecha y hora se actualizan automáticamente en memoria mientras la balanza se encienda y apague en modo Stand By pulsando durante unos segundos la tecla >O< . Si apaga la balanza desde el interruptor general, cuando vuelva a encenderla debe programar nuevamente esto valores.

### PROGRAMACION DE FECHA Y HORA

Mantenga pulsada la tecla ALT y simultáneamente pulse la tecla  $ST$ , la balanza ingresa a modo programación y el visor muestra "FECHA".

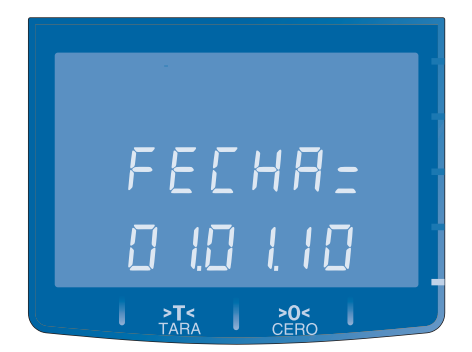

Ingrese el valor de la fecha en la forma DD-MM-AA (2 dígitos para el día, 2 dígitos para el mes y 2 dígitos para el año) utilizando las teclas  $\bf{9}$  al  $\bf{2}$  del teclado numérico. Pulse nuevamente la tecla **ST** para almacenar el valor de la fecha en memoria. El visor automáticamente mostrará HORA.

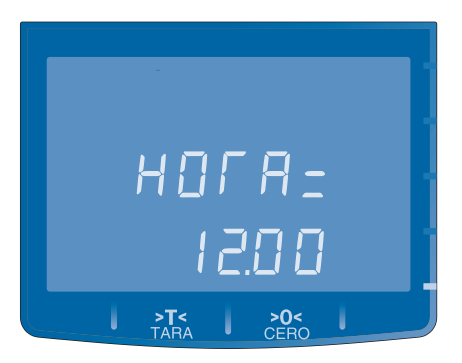

Ingrese el valor de la hora en la forma HH:MM (2 dígitos para la hora y 2 dígitos para los minutos) utilizando las teclas  $\overline{Q}$  al del teclado numérico.

Pulse la tecla  $ST$  para almacenar el valor de la hora en memoria. La balanza automáticamente sale del modo programación y retorna al estado normal de funcionamiento.

Ej. Para programar 1 de Enero de 2010, digite la siguiente secuencia de teclas:

## **ALT ST O L O L L O ST**

La tecla  $ST$  al final de la secuencia, confirma y valída la Fecha ingresada.

El visor mostrará "Hora=" para el ingreso de la hora en formato 24hs.

Ej. Para programar las 16:30 hs, digite la siguiente secuencia de teclas:

## $1630ST$

La tecla  $ST$  confirma y valída la Hora ingresada. La balanza automáticamente retorna al estado normal de funcionamiento.

## MEMORIAS

La balanza permite almacenar hasta 800 productos pesables o unitarios (no pesables) en memoria, la tabla siguiente detalla la información asociada a cada producto.

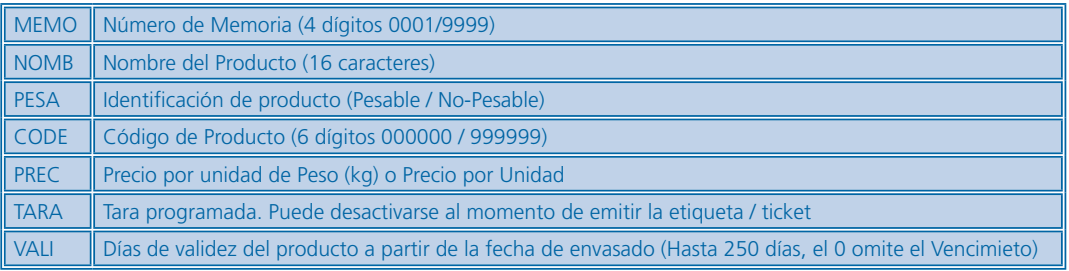

Los productos en memoria pueden almacenarse de dos formas:

- Realizando una carga manual desde el teclado de la balanza, a través del menú ALMACENAR MEMORIA.
- Realizando una transmisión de datos desde una computadora con el software de gestión iTegra.

Para ingresar al menú ALMACENAR MEMORIA mantenga pulsada la tecla ALT y simultáneamente pulse la tecla  $M$ . La balanza solicitará el ingreso de la clave de acceso de 5 dígitos. El visor mostrará "MEMO="

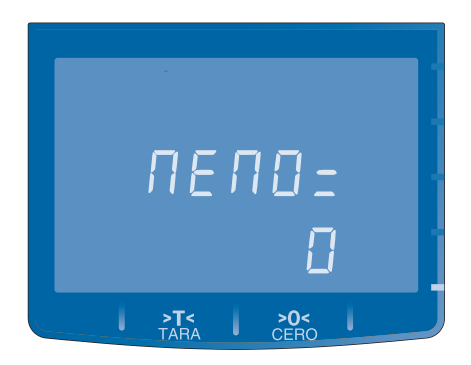

Para salir del menú pulse la tecla  $\otimes$ .

### GRABAR MEMORIAS

Para grabar manualmente un producto en memoria: Ingrese el Numero de memoria (1 a 9999) utilizando las teclas  $\overline{Q}$  al  $\Omega$  del teclado numérico.

Utilice las teclas  $\mathbb{A}$  +  $\mathbb{A}$  + para realizar una búsqueda entre las memorias almacenadas.

Pulse nuevamente la tecla  $\mathbf M$  para editar los datos asociados al número en memoria. El visor automáticamente mostrará  $"NOMB="$ 

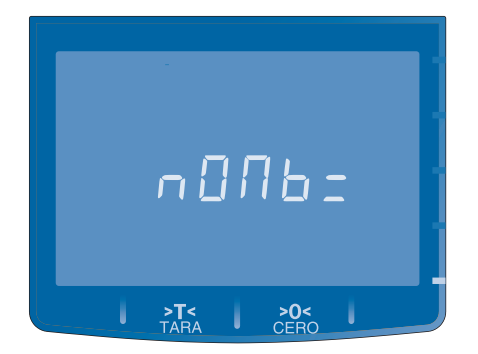

Ingrese el Nombre del producto (Hasta 16 caracteres) utilizando las teclas alfanuméricas del teclado.

Pulse la tecla  $\bigotimes$  para eliminar todos los caracteres que componen el texto de nombre del producto. Pulse la tecla **l** para eliminar un único carácter del texto. Utilice las teclas  $\mathbb{Z}^4$  **A** para desplazar el cursor. Pulse nuevamente la tecla **IVI** para confirmar el texto ingresado para el Nombre del producto. El visor automáticamente mostrará "CODI=".

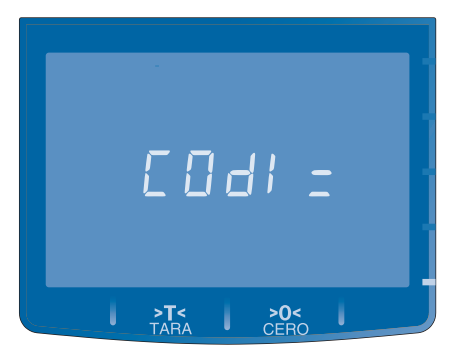

Ingrese el Código del producto (Hasta 6 dígitos) utilizando las teclas  $\mathbf{Q}$  al  $\mathbf{Q}$  del teclado numérico. Pulse nuevamente la tecla **M** para confirmar el código de producto ingresado. El visor automáticamente mostrará  $"PESA="$ .

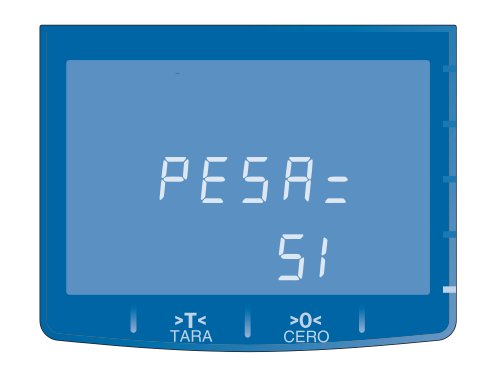

Seleccione el tipo de producto (Si=Pesable , No=Unitario) utilizando las teclas  $A \cdot A$ Pulse nuevamente la tecla  $\mathbf M$  para confirmar el tipo de producto seleccionado. El visor mostrará "PREC=".

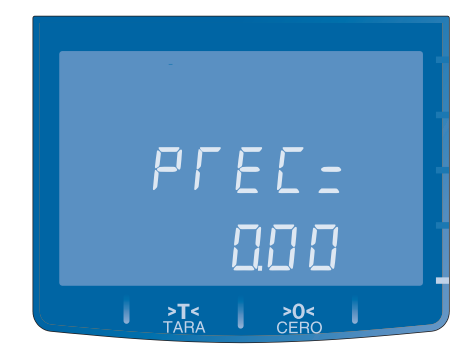

Ingrese el Precio del producto (Hasta 6 dígitos) utilizando las teclas  $\overline{O}$  al  $\frac{9}{2}$  del teclado numérico.

Pulse nuevamente la tecla  $\mathbf{M}$  para confirmar el precio ingresado para el producto. El visor mostrará "TARA=".

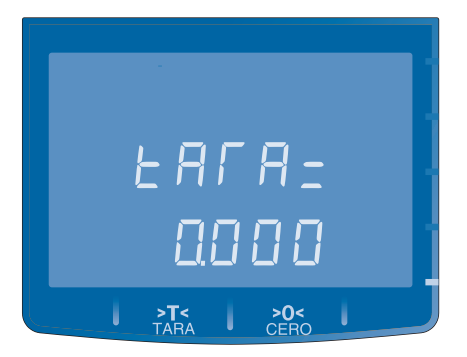

Ingrese un valor de Tara para el producto (Hasta 4 dígitos) utilizando las teclas  $\mathbf{Q}$  al  $\mathbf{Z}$  del teclado numérico. Pulse nuevamente la tecla **IVI** para confirmar la tara ingresada para el producto. El visor Mostrará "VALI="

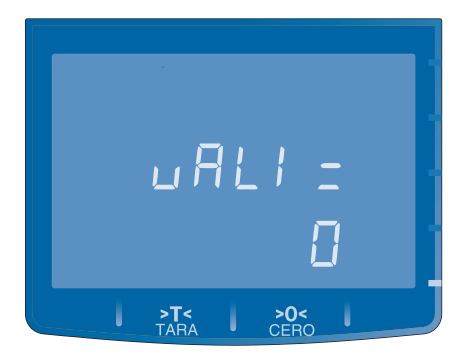

Ingrese los Días de Validez en góndola del producto (1 a 250 días ó 0 para no imprimir la fecha de vencimiento en la etiqueta/ticket) utilizando las teclas  $\mathbf{Q}$  al  $\mathbf{R}$  del teclado numérico.

Pulse nuevamente la tecla  $M$  para confirmar los días de validez ingresados para el producto. El visor mostrará "GRAB=".

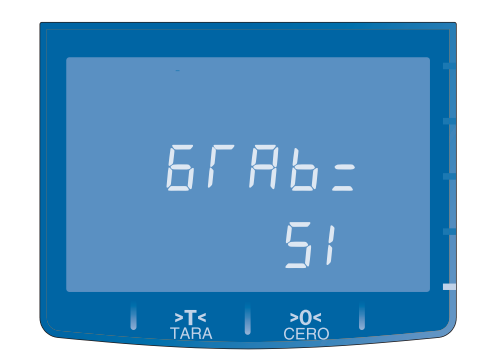

Seleccione la opción de Grabar los datos ingresados para el producto (Si = Grabar , No = Cancelar) utilizando las teclas  $\lambda$ 

Repita los pasos 1 al 15 para memorizar más productos.

### BORRAR MEMORIAS

Para borrar una memoria previamente almacenada, ingrese al menú ALMACENAR MEMORIA.

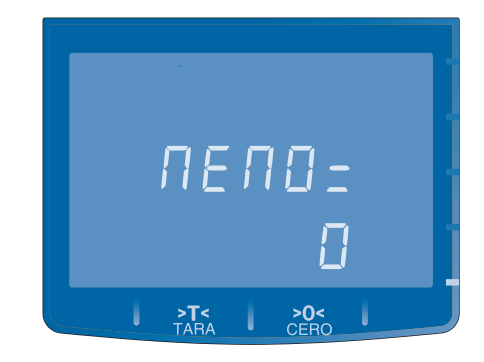

Ingrese el Número de memoria (1 a 9999) utilizando las teclas  $\bullet$  al  $\bullet$  del teclado numérico.

Utilice las teclas  $\hat{A}$   $\triangle$   $\triangleright$  para realizar una búsqueda ascendente ó descendente de las memorias almacenadas.

Mantenga pulsada la tecla ALT y simultáneamente pulse <sup>o</sup> para borrar la memoria. La balanza emite un sonido de Beep largo indicando que la memoria fue borrada.

Si el Número de memoria ingresado no corresponde a una memoria previamente grabada, la balanza emite un sonido de doble Beep y muestra el siguiente mensaje en el visor:

(Número de memoria, ej. 1234) (Mensaje: "Memoria inexistente")

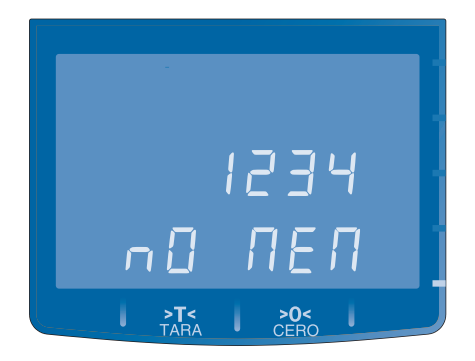

## 06 » PROGRAMACION / TECLAS DIRECTAS

### TECLAS DIRECTAS

La balanza AURA modelo AUT B30P cuenta con 30 Teclas de acceso Directo a productos grabados en memoria, dispuestas en 2 capas de teclado, de la siguiente manera:

15 teclas directas: Accesibles a través de una única pulsación de tecla.

15 Teclas Directas: Accesibles a través de una pulsación sostenida de tecla con indicación acústica de doble Beep, que indica que se activo la 2da capa de Tecla Directa.

## 06 » PROGRAMACION / TECLAS DIRECTAS

### GRABAR UNA TECLA DIRECTA BORRAR UN TECLA DIRECTA

En el modo normal de funcionamiento de la balanza, Ingrese el Número de memoria (1 a 9999) utilizando las teclas  $\overline{Q}$  al  $\frac{9}{2}$ del teclado numérico.

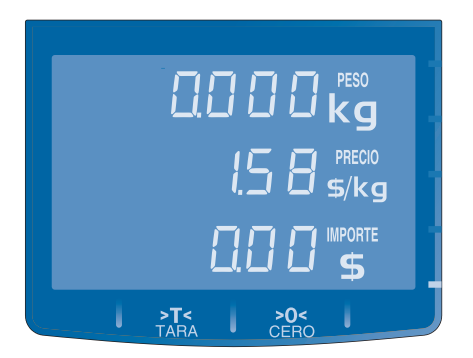

\* Manteniendo pulsada la tecla  $\mathbf{M}$  puede visualizar el nombre del producto asociado al número de memoria.

Mantenga pulsada durante unos segundos la Tecla Directa elegida sobre el teclado izquierdo. El visor mostrará la leyenda "GRABAR" y una serie de 3 opciones que rotarán en el visor a intervalos de segundos.

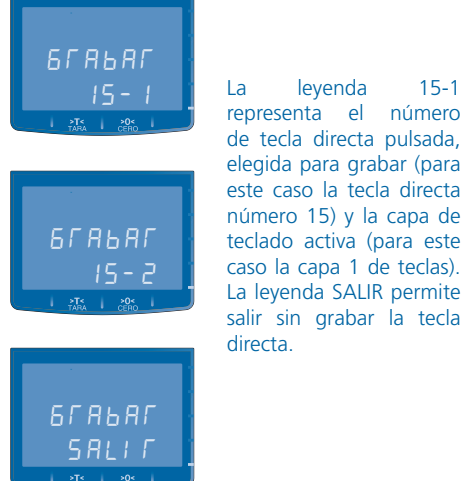

de tecla directa pulsada, elegida para grabar (para este caso la tecla directa número 15) y la capa de teclado activa (para este caso la capa 1 de teclas). La leyenda SALIR permite salir sin grabar la tecla directa.

Con la balanza en modo normal de funcionamiento y el visor de precio en cero, mantenga pulsada la Tecla Directa a borrar.

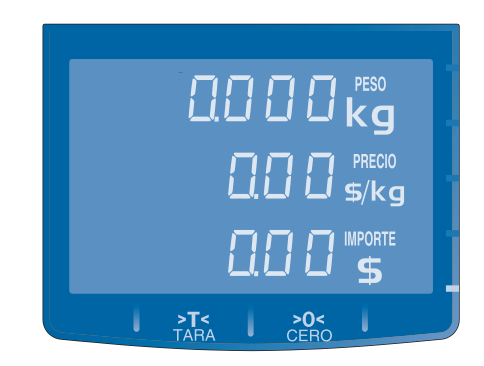

Mantenga pulsada durante unos segundos la Tecla Directa elegida para borrar, sobre el teclado izquierdo. El visor mostrará la leyenda "BORRAR" y una serie de 3 opciones que rotarán en el visor a intervalos de segundos.

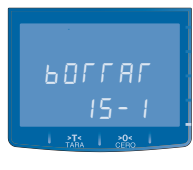

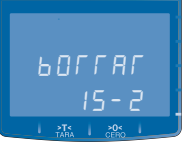

**BOLLBL** SALI R

15 - I <sup>La</sup> leyenda 15-1<br>**15 - I peresenta el número** de tecla directa pulsada, elegida para borrar (para este caso la tecla directa número 15) y la capa de teclado activa (para este caso la capa 1 de teclas). La leyenda SALIR permite salir sin borrar la tecla directa.

## 07 » TECLAS DE CERO Y DE TARA / INDICADORES

### TECLA DE CERO

La tecla de >0< (CERO) permite la toma de cero de la balanza. La balanza entrará en cero siempre que la carga colocada sobre el plato no exceda el 4% de la capacidad máxima de la balanza.

El indicador de cero se ilumina cuando el visor de peso muestra el valor cero y esta estable.

### TECLA DE TARA

La tecla de >T< (TARA) permite fijar un valor de tara en la memoria de la balanza.

Para introducir una tara coloque la carga a tarar sobre el plato de la balanza y pulse la tecla >T< .

Cuando la balanza se descargue completamente, si tiene un peso introducido como tara, el visor mostrará dicho valor precedido por un signo negativo (-)

La TARA permanecerá almacenada en la memoria de la balanza hasta que sea borrada.

Para borrar la TARA asegúrese que el plato de la balanza esté descargado y pulse la tecla >T< .

El indicador de tara se ilumina cuando hay una tara fijada.

## 08 » MODOS DE OPERACION

La balanza posee 3 modos de operación, seleccionables desde la tecla de función  $\equiv \blacktriangle$ .

1. Modo Balanza: Pesaje con cálculo PPI (Peso, Precio e Importe).

- 2. Modo Contadora: Contadora de Nº de piezas con relación a una muestra prefijada.
- 3. Modo Verificadora: Verificación del peso de una muestra, con relación a un Límite de peso mínimo y máximo prefijado.

### SELECCION DEL MODO DE OPERACION

- 1. Para cambiar el modo de operación, pulse la tecla  $\equiv \blacktriangle$
- 2. Para seleccionar un modo de operación, pulse las teclas  $\equiv \blacktriangle$  v  $\Box$   $\blacktriangledown$
- 3. Para confirmar el modo de operación seleccionado, pulse la tecla  $\mathsf{M}$ .

### FIJAR EL PRECIO DE UN PRODUCTO PESABLE

En operaciones de Peso, Precio e Importe la balanza necesita fijar el precio por kilo del producto. Existen 3 formas de fijar el precio:

- 1. Digitar el Precio por kilo en el teclado numérico.
- 2. Digitar el número de memoria asociada al producto y pulsar la tecla  $\mathsf{M}$
- 3. Pulsar la Tecla Directa correspondiente al producto.

El Importe del Peso por el Precio se visualizará en el visor.

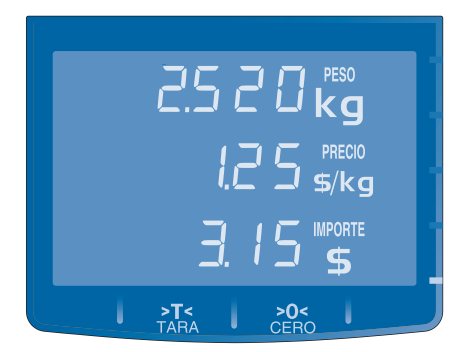

### FIJAR EL PRECIO DE UN PRODUCTO UNITARIO

En operaciones con productos no pesables o de precio unitario existen 3 formas de fijar el precio:

- 1. Digitar el precio unitario y pulsar la tecla ALT .
- 2. Digitar el número de memoria asociada al producto no-pesable y pulsar la tecla  $$
- 3. Digitar la Tecla Directa correspondiente al producto.

El visor mostrará 1 UNIDAD del producto. Este valor puede modificarse ingresando la cantidad de unidades desde el teclado numérico.

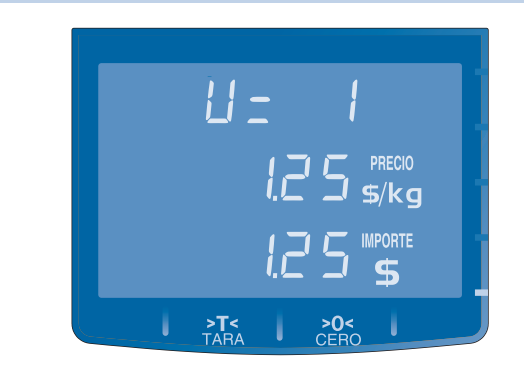

### VENTAS DIRECTAS

Para llevar a cabo una venta directa, debe fijar el precio del producto, una vez estabilizado el Peso o fijadas las unidades, si es un producto no pesable. Para cerrar la venta pulse la tecla  $\mathsf T$ 

### **IMPORTANTE !**

**Si hay un impresor conectado a la balanza, el cierre de una operación de venta, generá automáticamente un ticket ó etiqueta con el detalle de la venta.** 

## VENTAS CON SUMA DE ARTICULOS

La balanza permite sumar como máximo 15 productos por cada vendedor. La balanza tiene la posibilidad de operar con 2 vendedores identificados y 1 vendedor genérico. La sumatoria puede involucrar productos pesables y no pesables.

Para una venta de varios productos, puede realizar una suma de productos de la forma siguiente:

- 1. Fijar el precio del producto.
- 2. Una vez estabilizado el Peso o fijadas las unidades del producto, pulse la tecla **ST**. El visor mostrará la cantidad de artículos vendidos y el sub-total de importe acumulado.

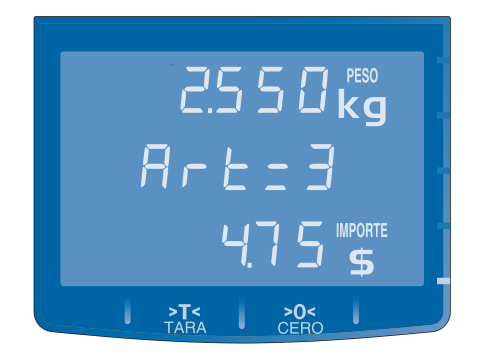

3. Para totalizar la venta, pulse la tecla  $\mathsf T$ .

#### **IMPORTANTE !**

 **El numero de artículos y el sub-total parcial acumulado, se pueden consultar presionando ST** 

### VENTAS CON CALCULO DE VUELTO

La función "Vuelto" permite mediante el ingreso de un valor de pago del cliente, calcular el vuelto de dinero en base al importe resultante de la operación de venta.

Para realizar una operación de venta utilizando la función de cálculo de vuelto realice los siguientes pasos:

- 1. Fijar el precio del producto.
- 2. Si es pesable, coloque el producto sobre el plato de la balanza.
- 3. Si es unitario, ingrese la cantidad de unidades desde el teclado numérico.
- 4. Un vez estabilizado el peso o fijadas las unidades, pulse la tecla  $ST$  para sub-totalizar la operación.
- 5. El visor mostrará la cantidad de artículos y el sub-total de la venta
- 6. Repetir los puntos 1 al 3 por cada artículo de la venta.
- 7. Para calcular el vuelto, mantenga pulsada la tecla ALT y simultáneamente pulse la tecla I mientras el visor muestra el sub-total de la venta. El visor mostrará  $"PAGO="$ .

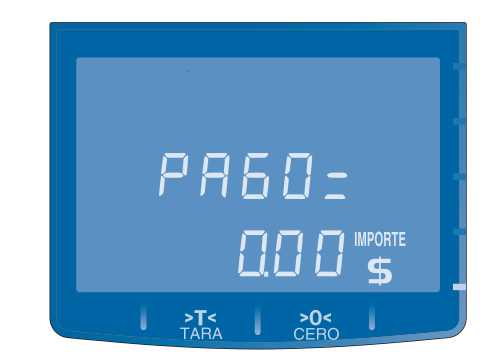

8. Ingrese el pago del cliente con el teclado numérico y pulse la tecla  $\mathsf T$  para confirmar el valor ingresado. El visor mostrará el cálculo de VUELTO.

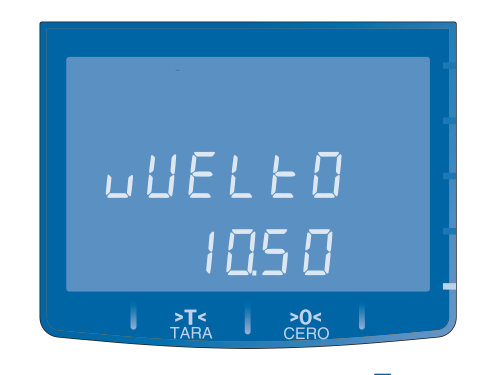

9. Para finalizar la operación pulse la tecla  $\mathbf{T}$ .

Si la balanza posee un impresor conectado, se imprimirá un ticket, con el detalle de la venta y el cálculo del vuelto.

### SELECCION DE VENDEDOR

Esta función permite seleccionar el NUMERO de VENDEDOR para una operación de venta.

Si se va a vender un producto pesable primero debe colocar el producto sobre el plato de la balanza, luego ingresar el precio y posteriormente pulsar la tecla  $\blacktriangle\blacktriangleright$  (Vendedor).

- 1. Pulse repetidas veces la tecla  $\bullet\bullet\bullet$  para seleccionar el Vendedor 1, el Vendedor 2 ó ningún vendedor.
- 2. Para subtotalizar el importe acumulado del vendedor seleccionado pulse la tecla  $ST$
- 3. Para cerrar la operación y totalizar la venta, pulse la tecla  $\mathsf T$ .

### PRE-EMPAQUE

Este modo de funcionamiento de la balanza permite automatizar el proceso de emisión de etiquetas ó tickets, cuando la balanza esta conectada a un impresor, evitando la necesidad de volver a fijar el precio del producto cada vez que se desea obtener una etiqueta.

Para ACTIVAR / DESACTIVAR el modo de Impresión Automática de Etiquetas (Pre-Empaque) pulse la tecla  $\blacksquare$ 

## PRE-EMPAQUE DE PRODUCTOS PESABLES

Con la función de Pre-Empaque activada, realice los siguientes pasos:

- 1. Fije el precio del producto en la balanza. También puede llamar a un producto grabado en memoria.
- 2. Coloque el producto sobre el plato de la balanza.
- 3. Espere a que el impresor emita la etiqueta ó ticket.
- 4. Retire el producto del plato de la balanza

## PRE-EMPAQUE DE PRODUCTOS UNITARIOS

Con la función de Pre-Empaque activada, realice los siguientes pasos:

- 1. Verifique que el plato de la balanza esté descargado.
- 2. Fije el precio del producto en la balanza y presionar la tecla ALT. También puede llamar a un producto grabado en memoria.
- 3. Ingrese la cantidad de unidades del producto utilizando  $\overline{\mathsf{a}}$  al  $\overline{\mathsf{a}}$  del teclado numérico.
- 4. Para emitir la etiqueta ó ticket, pulse la tecla  $\mathsf T$ .

### ALARMA POR PESO

Esta función permite fijar un valor de peso, en el cual la balanza activará una señal sonora de alarma, indicando que la evolución de la indicación de peso de la carga depositada sobre el plato de la balanza ha pasado por el valor de peso fijado.

Para ACTIVAR la alarma de peso:

1. Pulse la tecla de alarma  $\hat{\mathbb{A}}$  . El visor mostrará:

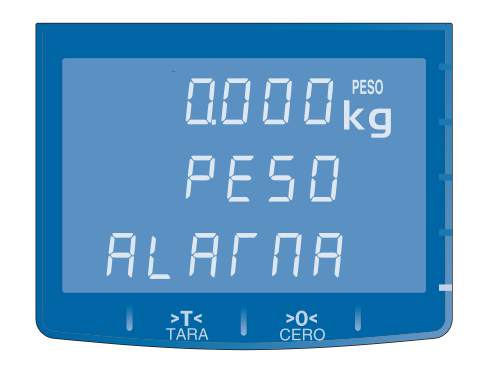

- 2. Ingrese el valor de peso de alarma utilizando las teclas  $\overline{Q}$ al  $\ddot{=}$  del teclado numérico.
- 3. Para confirmar el valor ingresado pulse la tecla  $\hat{\mathbb{Z}}$  . Se encenderá el indicador luminoso de Alarma activada.

Para DESACTIVAR la alarma de peso:

- 1. Pulse la tecla  $\mathbf{A}$
- 2. Pulse la tecla  $\bigotimes$  para borrar el peso ingresado
- $\frac{2.1}{2}$  Pulse nuevamente la tecla  $\sum_{n=1}^{\infty}$   $\sum_{n=1}^{\infty}$  para desactivar la alarma. Se apagará el indicador luminoso.

### TOTALES

La balanza almacena en su memoria los totales de venta y permite visualizar esta información.

- 1. Para ingresar al menú de visualización de TOTALES, mantenga pulsada la tecla ALT y simulatánemanete pulse  $l$ a tecla  $\bigotimes$
- 2. ingrese la CLAVE de usuario de 5 dígitos y pulse la tecla  $\ddot{\mathbf{M}}$
- 3. El visor mostrará "T\_GRAL", visualizando el Total General de Peso e Importe acumulados.

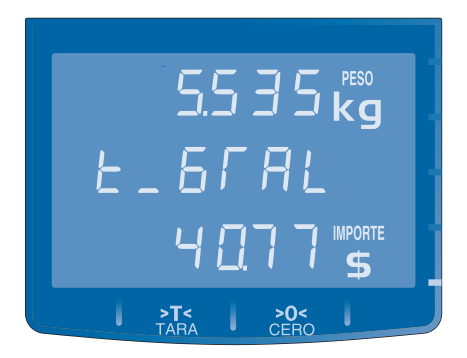

Las teclas  $\equiv \blacktriangle \ \blacksquare$  v permiten seleccionar la visualización de los distintos totales disponibles.

La tecla  $\mathsf T$  permite emitir una etiqueta o ticket con el valor del total visualizado.

## TOTAL GENERAL

El TOTAL GENERAL se visualizará automáticamente cuando ingrese al menú TOTALES. El visor mostrará "T\_GRAL":

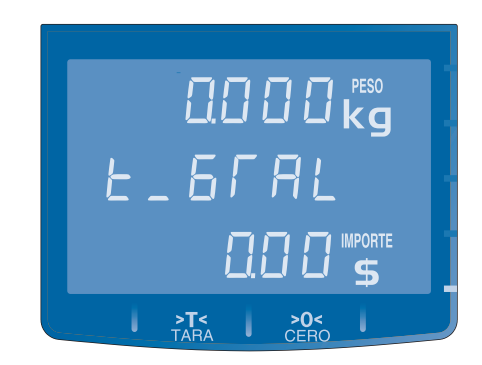

Se visualizarán los totales acumulados de peso e importe de todas las operaciones de venta realizadas en la balanza.

### TOTAL PRE-EMPAQUE

Ingrese al menú TOTALES y avance con la tecla de navegación **E** ▼ hasta visualizar el TOTAL de PRE-EMPAQUE. El visor mostrara "T\_PREE":

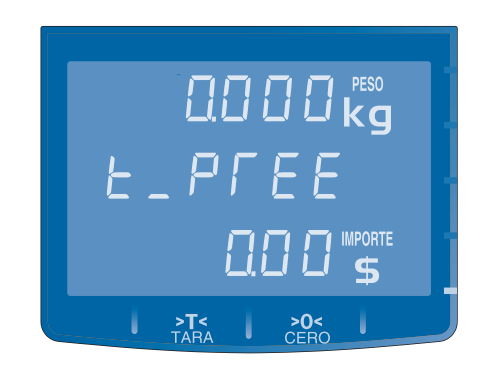

Se visualizará el total acumulado de peso e importe de las operaciones con el mode de empaque activado.

## TOTAL DE OPERACION SIN MEMORIA

Ingrese al menú TOTALES y avance con la tecla de navegación ■ hasta visualizar el TOTAL de OPERACIONES SIN MEMO-RIA. El visor mostrará "T\_OPSM".

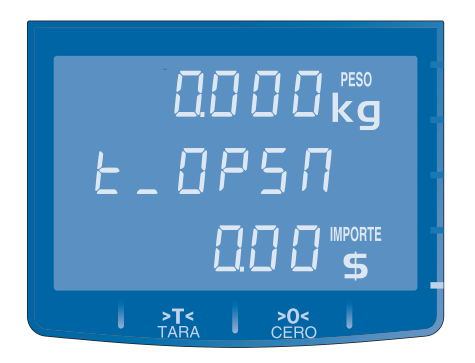

Se visualizarán los totales acumulados de peso e importe de todas las operaciones de venta en que no intervinieron productos almacenados en memoria.

### TOTAL DE OPERACION SIN VENDEDOR

Ingrese al menú TOTALES y avance con la tecla de navegación **F** v hasta visualizar el TOTAL de OPERACIONES SIN VENDE-DOR. El visor mostrará "T\_OPSV".

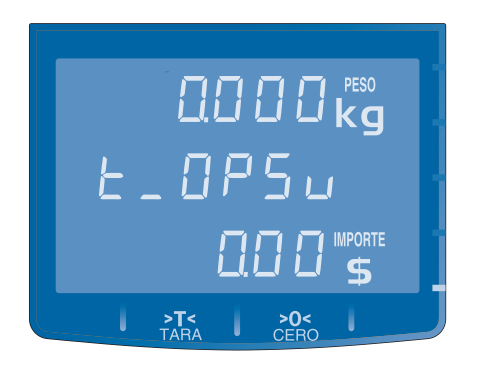

Se visualizarán los totales acumulados de peso e importe de todas las operaciones realizadas sin vendedor identificado

## TOTAL DE VENDEDOR 1

Ingrese al menú TOTALES y avance con la tecla de navegación ■ hasta visualizar el TOTAL del VENDEDOR 1. El visor mostrará "T\_V1".

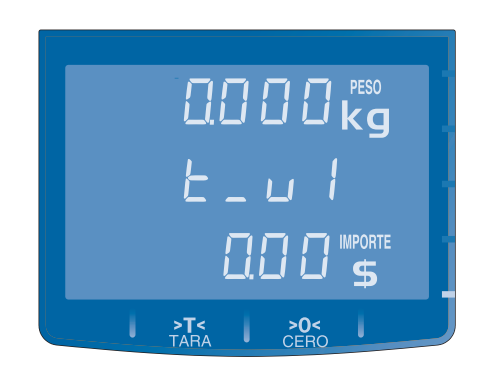

Se visualizarán los totales acumulados de peso e importe de todas las operaciones con VENDEDOR 1 identificado.

### TOTAL DE VENDEDOR 2

Ingrese al menú TOTALES y avance con la tecla de navegación hasta visualizar el TOTAL del VENDEDOR 2. El visor mostrará "T\_V2".

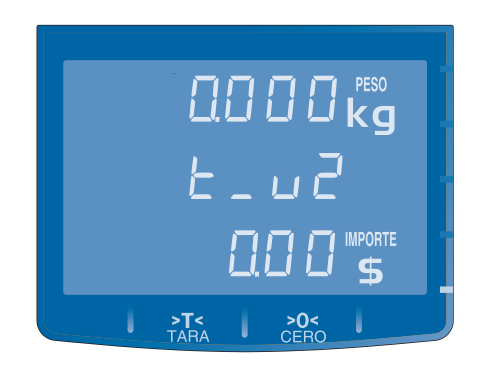

Se visualizarán los totales acumulados de peso e importe de todas las operaciones con VENDEDOR 2 identificado.

### TOTAL POR MEMORIA

Ingrese al menú TOTALES y avance con la tecla de navegación hasta visualizar el TOTAL por MEMORIA. El visor mostrará "T\_MEMO".

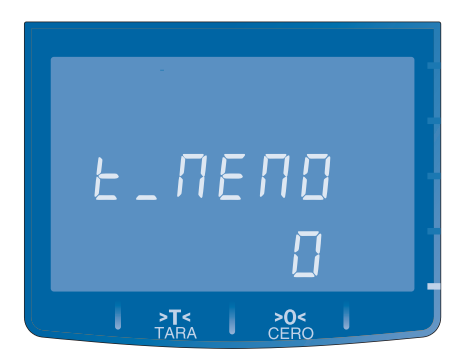

Digite el nro de memoria desde el teclado numérico utilizando Las teclas  $\overline{Q}$  al  $\overline{R}$  del teclado numérico. Para visualizar el TOTAL por MEMORIA, pulse la tecla  $M$ 

Las teclas  $\mathbb{A}$  +  $\mathbb{A}$   $\triangleright$  permiten la búsqueda ascendente y descendente respectivamente, de las memorias almacenadas en la balanza.

### **IMPORTANTE!**

**Pulse la tecla para visualizar el NOMBRE del producto asociado a la Memoria. Pulse la tecla parae emitir una etiqueta ó ticket con el NOMBRE y total acumulado de la Memoria.** 

## BORRAR TOTALES

- 1. En el menú de visualización de TOTALES, seleccione el total a borrar pulsando las teclas  $\equiv \blacktriangle \ \hat{\mathbf{S}}$   $\blacktriangledown$ .
- 2. Para borrar el TOTAL seleccionado, mantenga pulsada la tecla ALT y simultáneamente pulse la tecla  $\bigotimes$ .

La balanza indicara el progreso de borrado en forma de barras, sólo al borrar el Total General. Este borrado, además borra el resto de los totales acumulados.

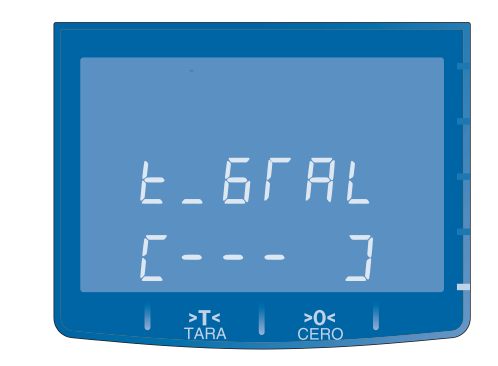

La balanza emitirá una señal sonora de Beep al finalizar el borrado del TOTAL seleccionado.

## 10 » OPERACION EN MODO CONTADORA

La función contadora permite realizar el conteo de piezas en relación a su peso. Por ej: realizar el conteo de una cantidad de tornillos en una bulonería.

- 1. Para ingresar a la función CONTADORA pulse la tecla de función  $\equiv \blacktriangle$ .
- 2. Seleccione la opción "CONTA" utilizando las teclas <sup>E</sup>  $\equiv$   $\blacktriangle$  FL visor mostrará

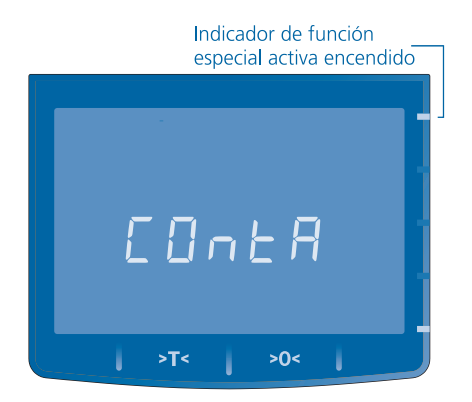

3. Para confirmar la opción seleccionada pulse la tecla  $\mathbf{M}$ . El visor mostrará:

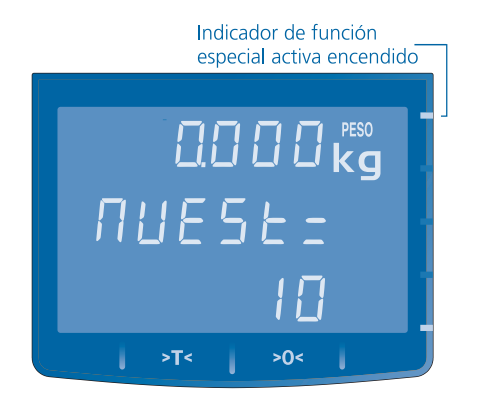

- 4. Ingrese la cantidad de piezas de muestra utillizando las teclas 0 a 9 del teclado numérico.
- 5. Coloque las muestras sobre el plato de la balanza y pulse  $l$ a tecla  $\mathbf{M}$  . El visor mostrará:

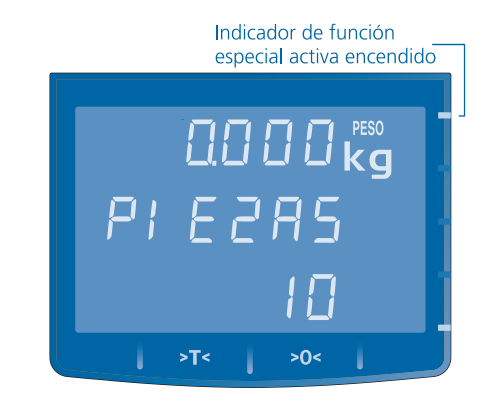

- 6. Agregue más piezas sobre el plato, el visor mostrará la cantidad de piezas.
- 7. Para SALIR de la función contadora y retornar al modo normal de funcionamiento, pulse nuevamente la tecla función  $\equiv$   $\blacktriangle$ .

## 11 » OPERACION EN MODO VERIFICADORA

La función verificadora permite comprobar si la carga depositada sobre el plato de la balanza se encuentra dentro de los límites de un rango de peso.

- 1. Para ingresar a la función VERIFICADORA pulse la tecla de función  $\equiv \blacktriangle$ .
- 2. Seleccione la opción "VERIF" utilizando las teclas <sup>E</sup>  $\equiv$   $\blacktriangle$  FL visor mostrará

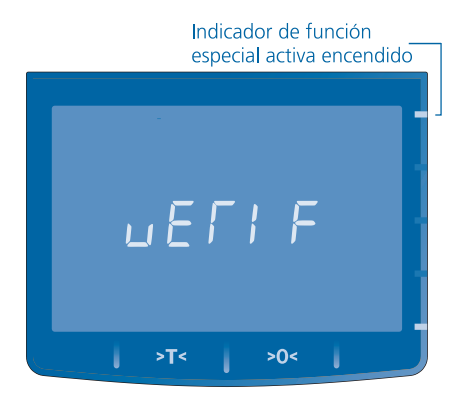

3. Para confirmar la operación seleccionada pulse  $$ El visor mostrara:

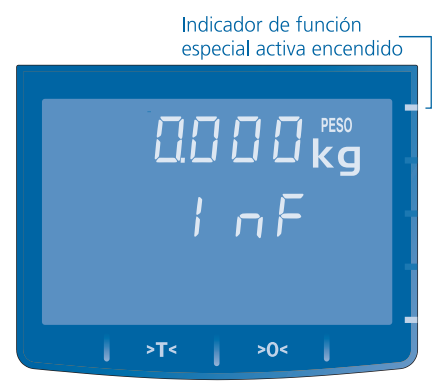

4. Ingrese por teclado el Limite Inferior de peso y confirme pulsando la tecla  $\mathsf{M}$  . El visor mostrará:

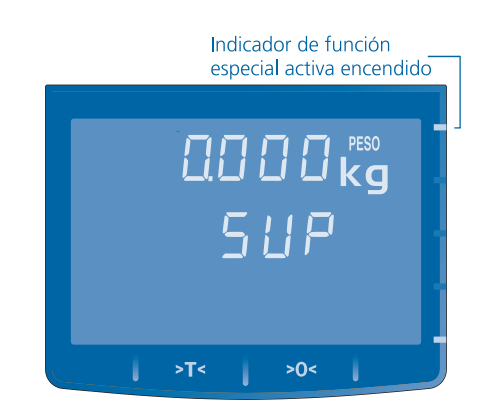

EFIF  $\overline{F}$   $\overline{F}$ 

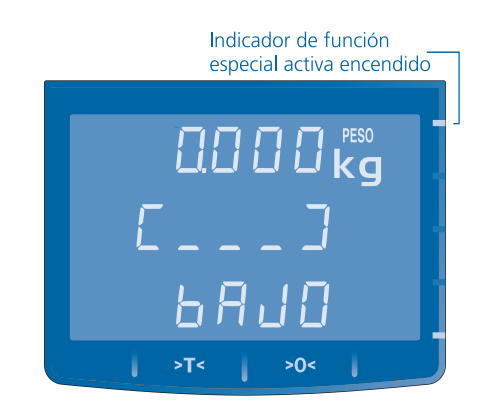

- 6. Coloque la carga a verificar sobre el plato de la balanza, si el peso esta dentro de los límites establecidos, emitirá una señal sonora de Beeps cuando el peso este estable.
- 7. El visor mostrará los mensajes "BAJO", "ACEPT" ó "ALTO" según los límites de peso fijados.
- 8. Para SALIR de la función verificadora y retornar al modo normal de funcionamiento, pulse nuevamente la tecla . ▲ 三

## 12 » IMPRESION

A continuación de detallan los tipos de impresión que se obtienen con la balanza conectada a un impresor de etiquetas o ticket marca Kretz.

### ETIQUETA AUTOADHESIVA IMPRESOR MARA

La balanza conectada aun impresor MARA (modelo 6020) permite generar una etiqueta con las siguientes características:

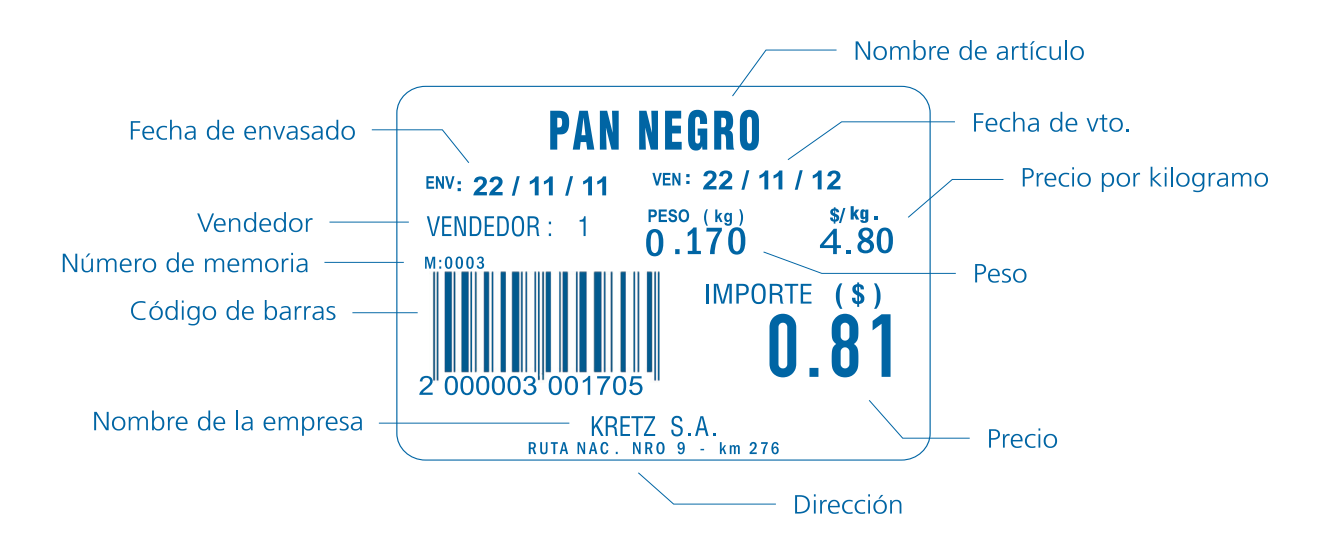

Para ver más detalles sobre el formato y dimensiones de la etiqueta, refiérase al manual de uso del impresor KRETZ modelo MARA (6020).

## 12 » IMPRESION

### ETIQUETA AUTOADHESIVA IMPRESOR PANDA

La balanza conectada aun impresor PANDA (modelo 6000) permite generar una etiqueta con las siguientes características:

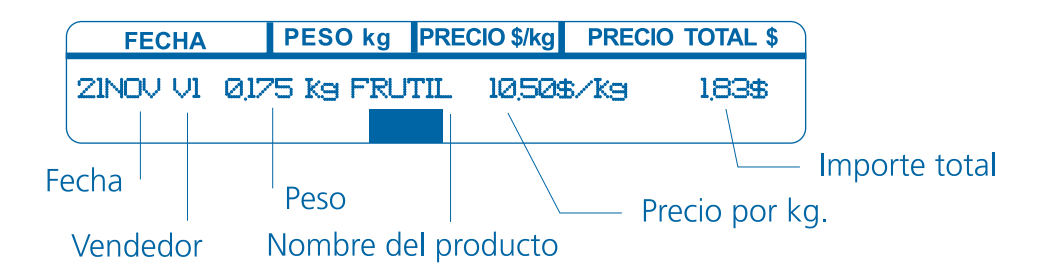

Para ver más detalles sobre el formato y dimensiones de la tequeta, refiérase al manual de uso del impresor KRETZ modelo PANDA (6000).

## TICKET EN PAPEL CONTINUO DE IMPRESOR KOALA

La balanza conectada aun impresor Koala emite el siguiente estilo de etiquetas con sus respectivas características:

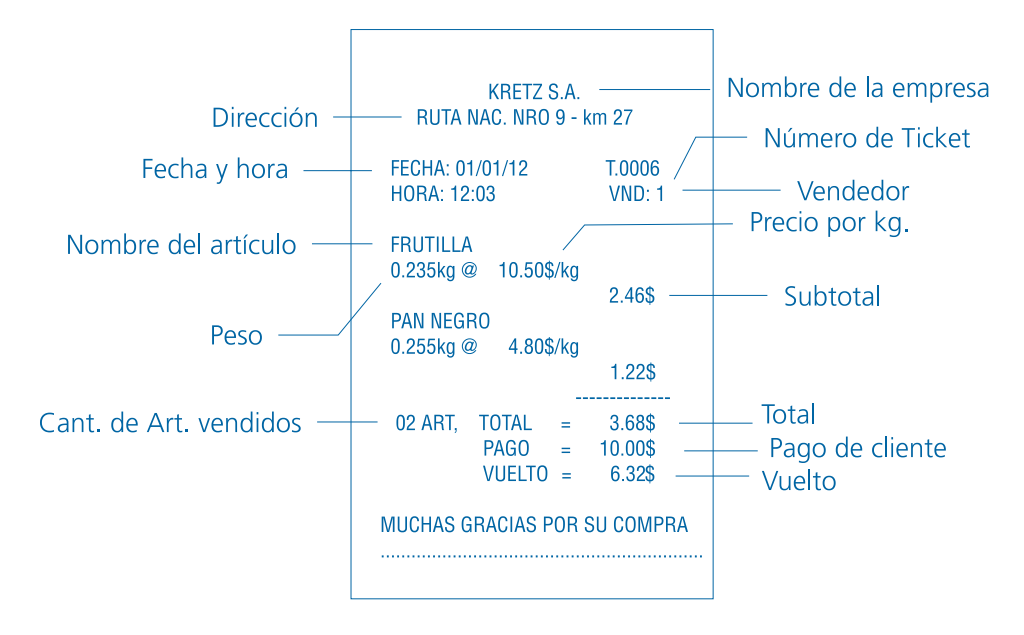

## 12 » IMPRESION

## TICKET EN PAPEL TÉRMICO CONTINUO DE IMPRESOR INTERNO (AURA MODELO AUI B30P)

La balanza AURA modelo AUI B30P, incorpora un impresor de papel térmico continuo que permite generar tickets con código de barras EAN13.

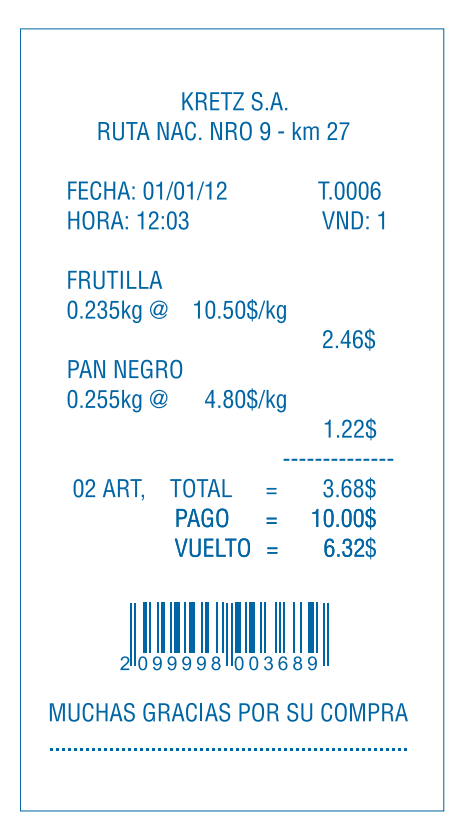

El tipo de rollo de papel recomendado para el impresor es el JUJO-AF50KS-E o similar. (Código de pedido: SAP 3525).

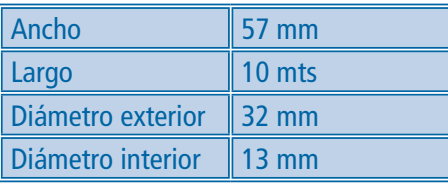

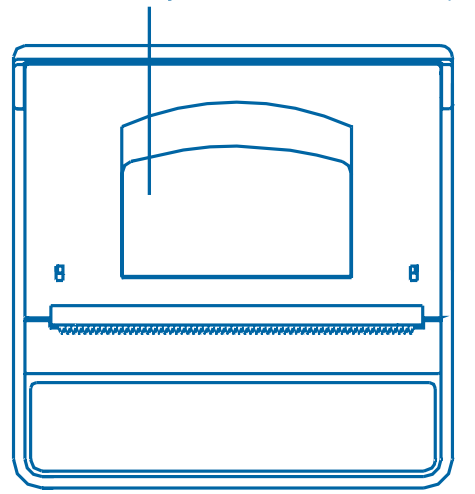

\* Respetar la posición del rollo indicada en la figura:

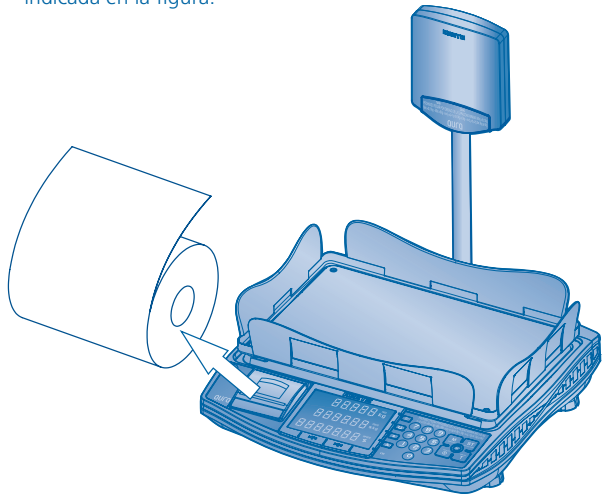

## Alojamiento del rollo de papel

## 13 » COMUNICACION

### CONECTOR DE COMUNICACION

Según el modelo, la balanza dispone de un puerto de comunicación RS232 (conector DB-9 Hembra) y/o un puerto USB (conector USB-B), que le permite conectarse con una computadora u otro dispositivo.

La tabla siguiente indica el tipo de puerto de comunicación disponible en cada modelo de balanza AURA:

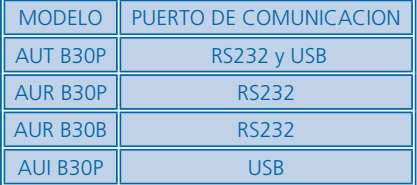

Conexionado del puerto RS232:

Pin 2 Tx (Transmisión de datos) Pin 3 Rx (Recepción de datos) Pin 5 GND (Masa)

Conexionado del puerto USB:

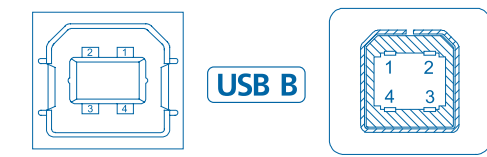

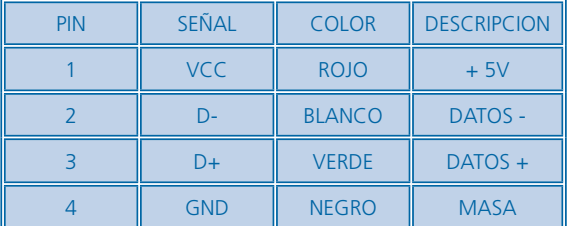

## CABLE DE CONEXIÓN RS 232

El cable de comunicación que permite conectar la balanza con una computadora (PC) u otro dispositivo serie (RS232) debe

ser del tipo "apantallado". El esquema de conexión se indica en la figura siguiente:

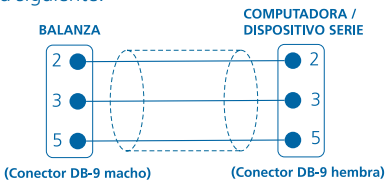

### MODOS DE COMUNICACION

La balanza dispone de 5 MODOS de comunicación seleccionables desde el MENÚ de PROGRAMACIÓN.

## MODO DE TRANSMISIÓN CONTINUA DE PESO

En este modo la balanza transmite continuamente el peso neto cuando está estable. La transmisión se realiza dos veces por segundo.

### MODO DE TRANSMISIÓN CONTINUA DE PESO - PRECIO - IMPORTE

En este modo la balanza además de trasmitir continuamente el peso neto cuando esta estable, envía el valor de precio e importe.

La transmisión se realiza dos veces por segundo.

## MODO DE TRASMISIÓN A PEDIDO DE PESO

En este modo, cuando la balanza recibe un pedido de transmisión desde la computadora o dispositivo serie, transmite el peso neto cuando está estable.

El pedido de transmisión se realiza enviando desde el puerto RS232 de una computadora o dispositivo serie, cualquiera de los caracteres ASCII especificados en la tabla siguiente:

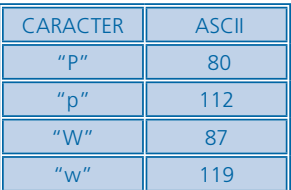

## 13 » COMUNICACION

La transmisión se realiza por única vez, luego de recibir el carácter de pedido de transmisión.

### MODO DE TRANSMISIÓN A PEDIDO DE PESO- PRECIO-IMPORTE

En este modo, cuando la balanza recibe un pedido de transmisión desde la computadora o dispositivo serie, además de transmitir el peso neto cuando esta estable, envía el valor de precio e importe.

El pedido de transmisión se realiza de la misma forma que en el modo de "Transmisión A Pedido de Peso".

La transmisión se realiza por única vez, luego de recibir el carácter de pedido de transmisión.

## MODO DE TRANSMISIÓN Y RECEPCIÓN DE DATOS

En este modo la balanza permite utilizar el Software iTegra o el Driver de comunicación JDataGate.

A través del software o el driver de comunicación puede cambiar parámetros de funcionamiento en la balanza, como por ejemplo el Nivel de Brillo del Visor o el Modo de Bajo Consumo, cargar los productos en la memoria de la balanza o recupera las estadísticas de ventas desde la balanza.

### MENSAJE TRANSMITIDO

Para los modos de transmisión CONTINUA y A PEDIDO, el mensaje transmitido tiene el formato siguiente:

MENSAJE ENVIADO EN TRANSMISIÓN DE PESO

 2 , XX.XXX , CR | | | (BOT) (PESO NETO) (CARACTER ASCII 13)

MENSAJE ENVIADO EN TRANSMISIÓN DE PESO-PRECIO-IMPORTE

 2 , XX.XXX , CR , XXXX.XX , CR , XXXXX.XX , CR | | | | (BOT) (PESO NETO) (PRECIO) (IMPORTE)

CR : CARACTER ASCII 13

## PARÁMETROS DE COMUNICACIÓN RS232

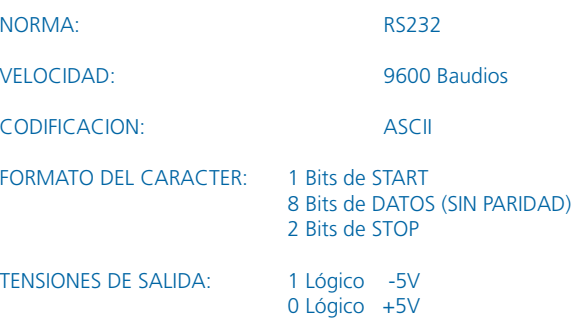

Las balanzas AURA modelo AUT B30P (con Teclado Auxiliar) y AUI B30P (con Impresor Incorporado) permiten ampliar su funcionalidad, agregando características opcionales.

#### IMPORTANTE !

La disponibilidad de funciones opcionales varía según los paises.

## CONEXIÓN A PLT (PLATAFORMA EXTERNA)

Esta carácterística opcional permite conectar una PLATAFOR-MA de PESAJE EXTERNA (PLT) a la balanza AURA. La tabla siguiente muestra la capacidad máxima y la división mínima de peso, de las plataformas admitidas por la balanza:

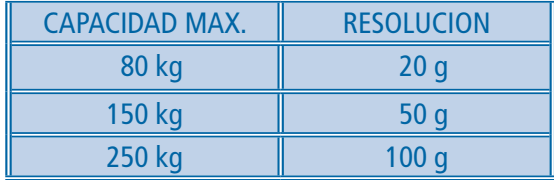

Todas la funciones de pesaje de la balanza, puden realizarse obteniendo el valor de peso desde la plataforma externa, inclusive los modos CONTADORA Y VERIFICADORA. Para identificar una pesada proveniente de la plataforma externa se amplia la programación del código de barras para etiquetas o tickets, permitiendo configurar DÍGITOS DE INICIO especiales para plataforma externa.

### MODO DE PESAJE PLT (PLATAFORMA EXTERNA)

En el modo normal de funcionamiento, pulse la tecla  $\equiv \blacktriangle$ para alternar la fuente de pesaje entre BALANZA y PLATAFOR-MA.

El visor mostrará el mensaje "BAL" ó "PLT", según la fuente de pesaje activa, BALANZA ó PLATAFORMA respectivamente.

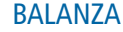

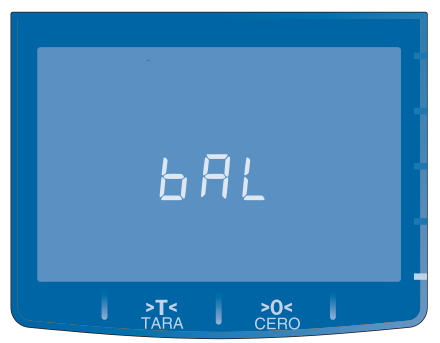

### PLATAFORMA EXTERNA

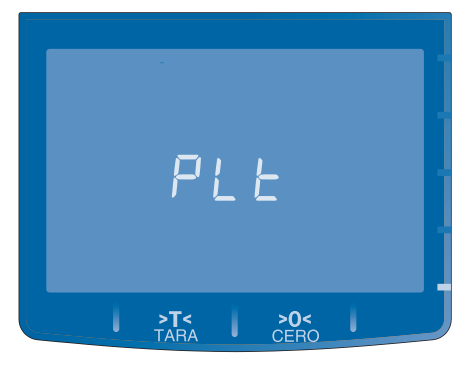

Para confirmar el cambio de pesaje entre balanza y platafroma, pulse la tecla  $M$ .

Cuando esta activa la PLATAFORMA EXTERNA el indicador luminoso permanecerá encendido.

## CÓDIGO DE BARRAS PLT (PLATAFORMA EXTERNA) BACKUP DE DATOS EN DISCO USB

En el menú de programación del Código de Barras, puede configurar DIGITOS DE INICIO independientes para BALANZA y PLATAFORMA.

El visor mostrará la leyenda "BAL" ó "PLT" para identificar los dígitos de inicio correspondientes a BALANZA y PLATAFORMA respectivamente:

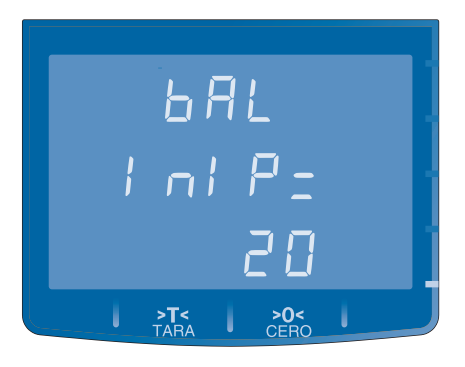

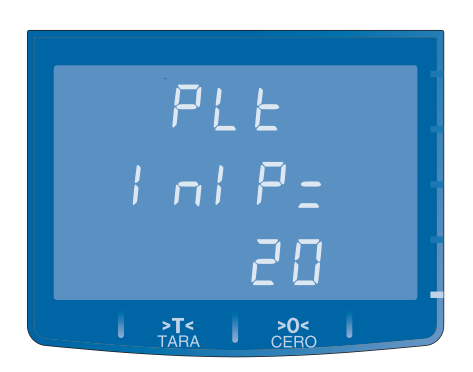

Esta característica opcional permite utilizar un disco USB ó Pen Drive para GRABAR ó LEER en un archivo los datos de CONFI-GURACiÓN, MEMORIAS y TECLAS DIRECTAS de la balanza. A través de esta funcioanlidad puede realizar un backup de la información contenida en la balanza y utilizarla posteriormente, por ejemplo:

• Para copiar la información de una balanza en otra.

• Para importar o exportar la información contenida e n una balanza al software iTegra, permitiendo actualizar precios y llevar estadísticas de las ventas sin necesidad de tener la balanza conectada a la computadora.

Para utilizar la función de BACKUP de DATOS, seleccione la opción "BACKUP" en el Menú de Usuario.

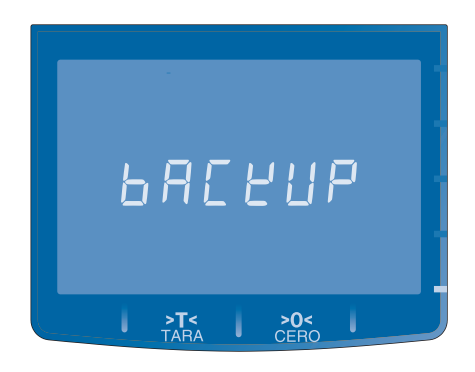

El esquema siguiente resume las opciones de backup disponibles.

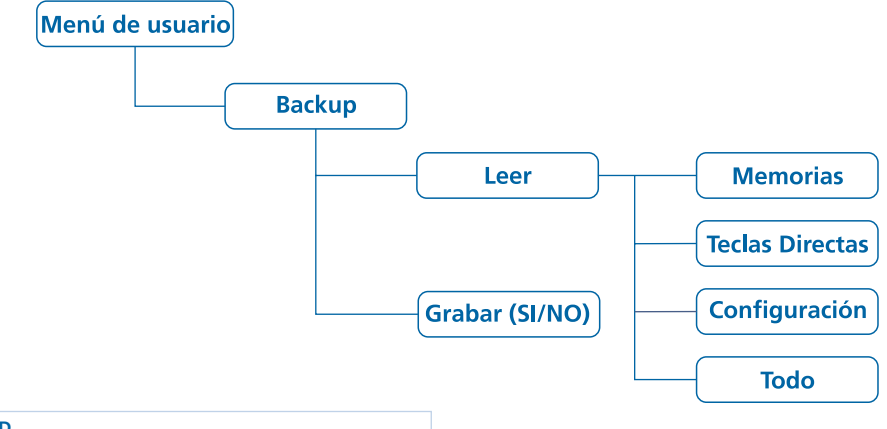

## LEER BACKUP

Permite recuperar información desde el archivo de backup almacenado en la unidad de disco USB.

- 1. Inserte la unidad de disco USB (Pen Dive) en el conector USB de la balanza.
- 2. Para seleccionar un tipo de lectura, pulse las teclas **APIC APIC EL Visor mostrará las diferentes opciones:**

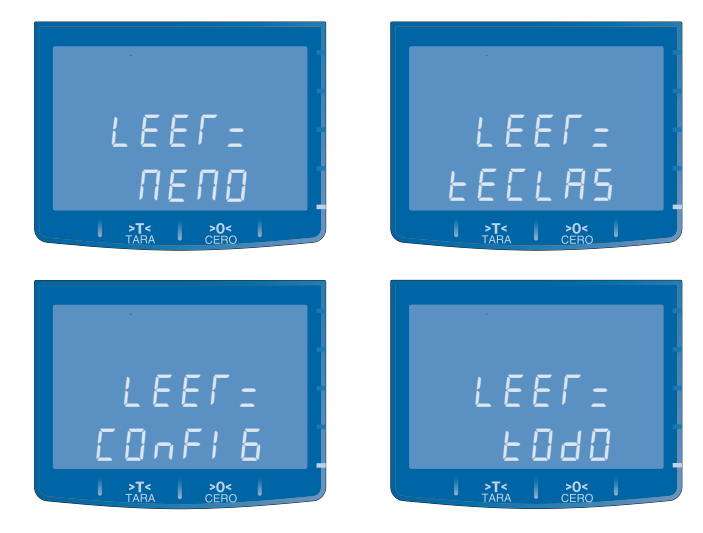

3. Para confirmar la opción seleccionada pulse la tecla  $\mathsf{M}$ . El visor mostrará:

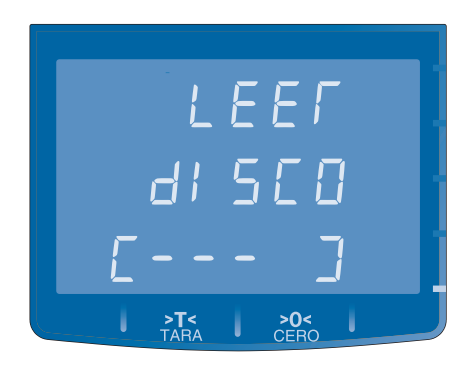

Cuando se completa la barra de guiones, finalizará el proceso de lectura del archivo de backup de datos.

## GRABAR BACKUP

Permite generar el archivo de backup con la información contenida en la balanza, en la unidad de disco USB.

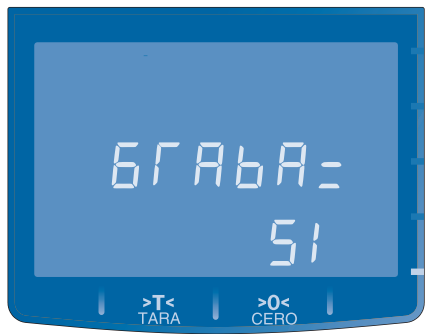

- 1. Inserte la unidad de disco USB (Pen driver) en conector USB de la balanza.
- 2. Para seleccionar "SI" ó "NO" pulse las teclas  $\bullet$  +  $\bullet$
- 3. Para confirmar la opción seleccionada pulse la tecla  $\mathsf{M}$ . El visor mostrará:

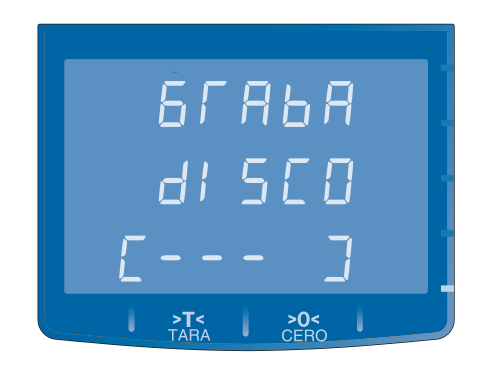

Cuando se completa la barra de guiones, finalizará el proceso de grabación del archivo de backup de datos.

# **NOTAS:**

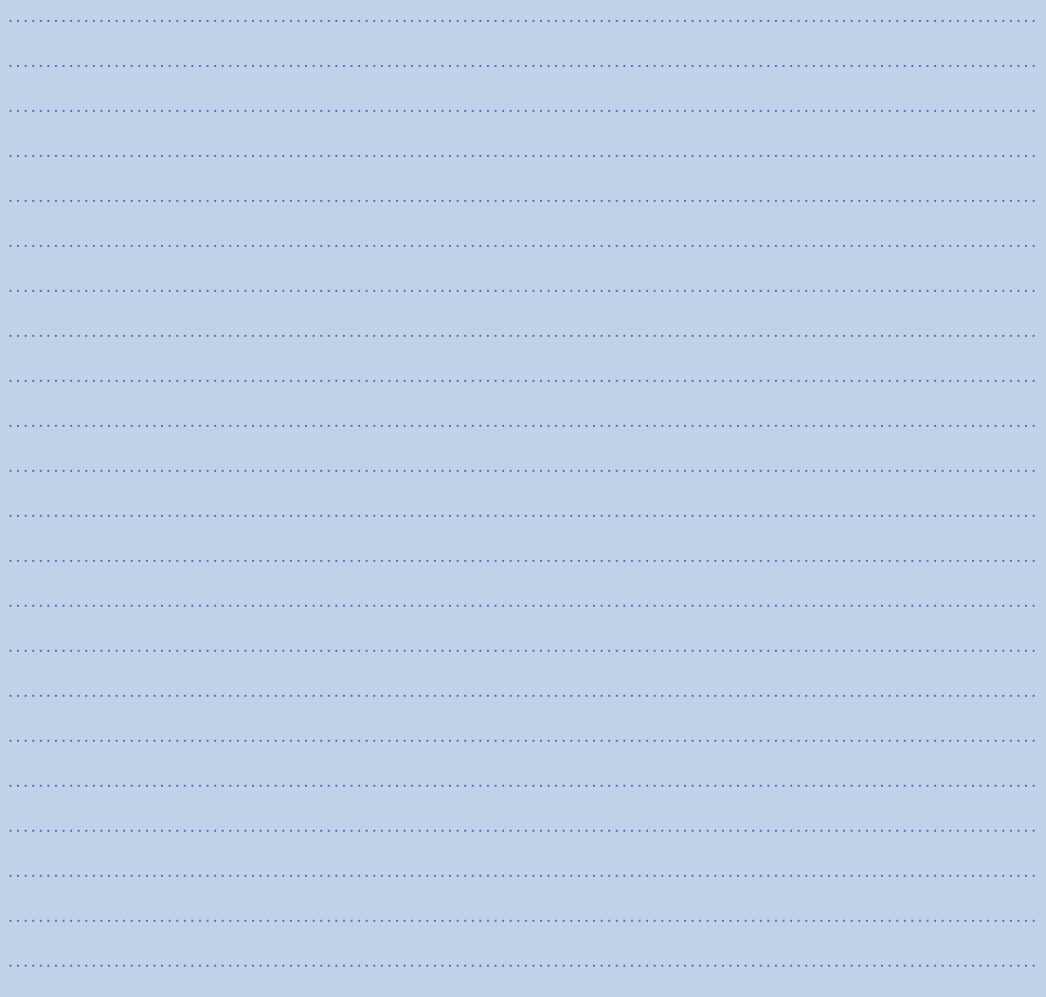

Que la gente nos elija es el desafío, Que el futuro nos acepte, la responsabilidad.

Conoce más de lo que eliges. Entra a www.kretz.com.ar

**Oficinas** 

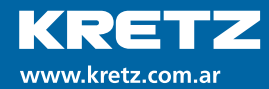

#### Planta Industrial

Pueblo Esther Ruta Nac. Nº 9 Km 276 2126 | Santa Fe Argentina Tel: +54 (341) 492-7400 Fax: +54 (341) 492-7410 Rosario Italia 1891 S2000GCE | Santa Fe Argentina Tel: +54 (341) 482-6049 Fax:+54 (341) 482-5945

ventas@kretz.com.ar // exportsales@kretz.com.ar

**Nuestros Compromisos** 

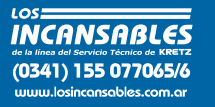

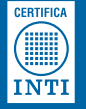

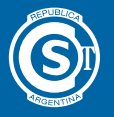

**ISO 9001<br>ISO 14001<br>OHSAS 18001 BUREAU VERITAS Certification** 

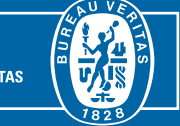

SAP 3695 REV. 001 AFE0412